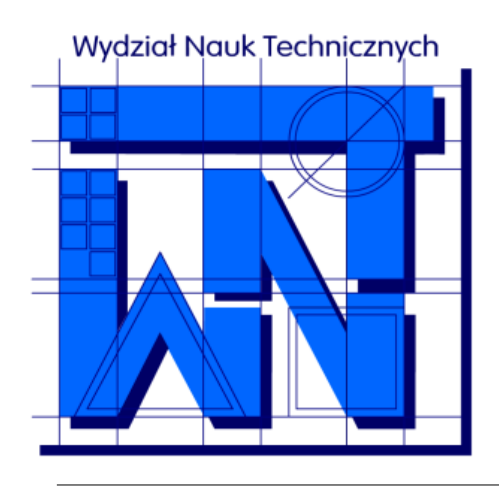

UNIVERSITY OF WARMIA AND MAZURY IN OLSZTYN The Faculty of Technical Sciences POLAND, 10-957 Olsztyn, M. Oczapowskiego 11 tel.: (48)(89) 5-23-32-40, fax: (48)(89) 5-23-32-55 URL:<http://www.uwm.edu.pl/edu/sobieski/> (in Polish)

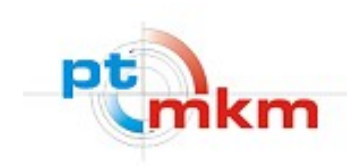

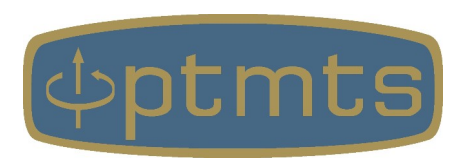

# **Obliczeniowa Dynamika Płynów**

#### **Computational Fluid Dynamics – CFD**

**Modelowanie geometrii**

wersja: 5 kwietnia 2024

**Wojciech Sobieski**

Olsztyn, 2003-2024

### **Rodzaje geometrii/grafiki**

Rodzaje geometrii/grafiki:

- geometria/grafika wektorowa (bezstratna) – programy rysunkowe, algorytmy … ,
- geometria/grafika rastrowa (kompresja bezstratna lub stratna) – aparaty cyfrowe, programy graficzne, konwersja, …,
- geometria/grafika binarna (bezstratna lub stratna)
	- programy graficzne, algorytmy, ….

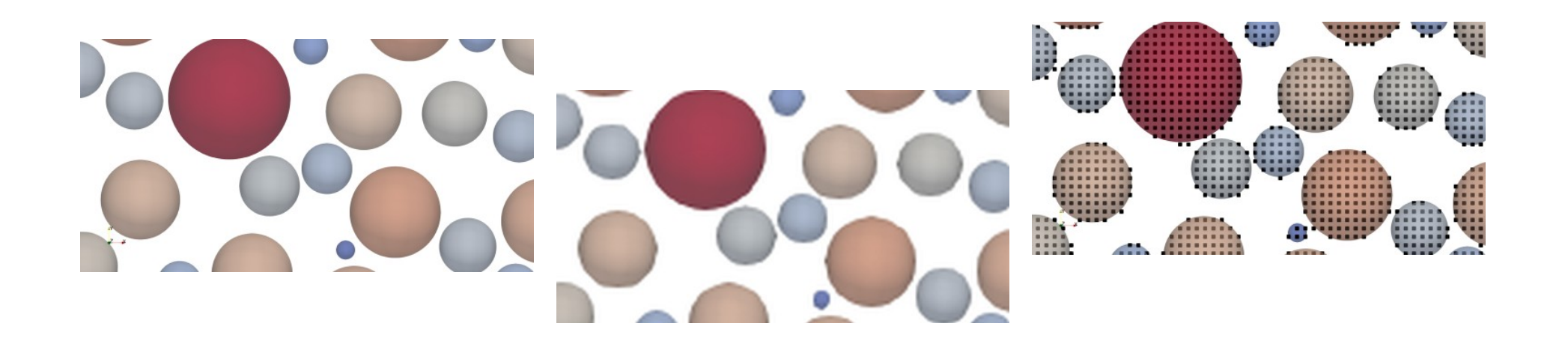

### **Liczba wymiarów geometrii**

Podział rodzajów geometrii względem liczby wymiarów:

- jednowymiarowa (np. profil prędkości w kanale płaskim),
- dwuwymiarowa (np. rozwiązanie równania dyfuzji),
- dwuwymiarowa osiowo-symetryczna (np. złoże fontannowe),
- trójwymiarowa (np. przepływ przez ośrodek porowaty).

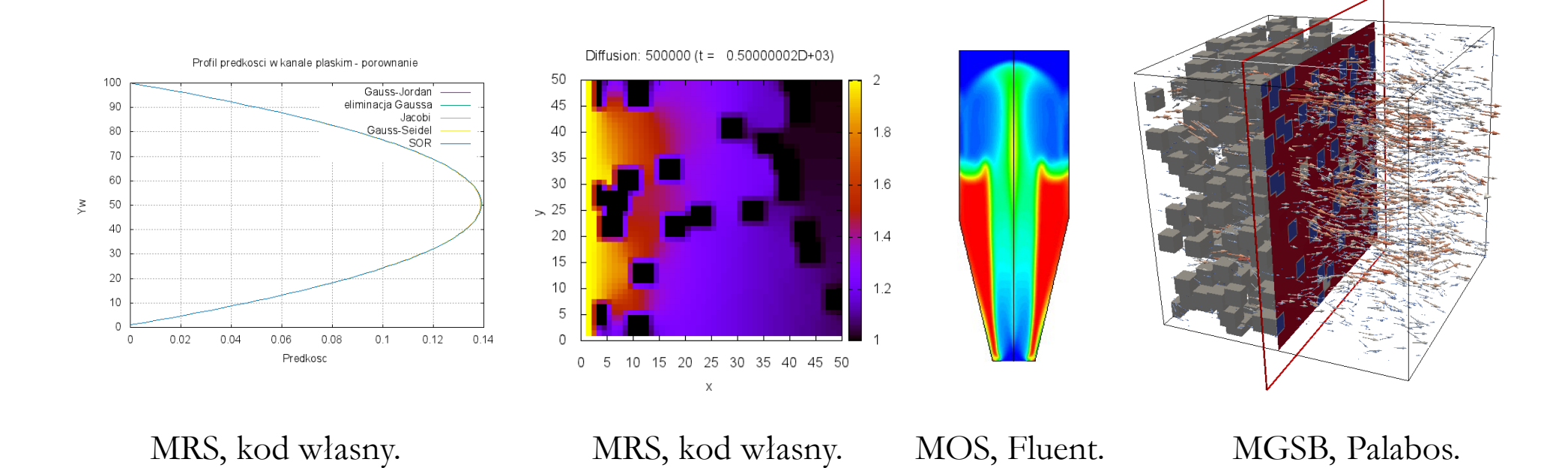

#### **Domeny symetryczne**

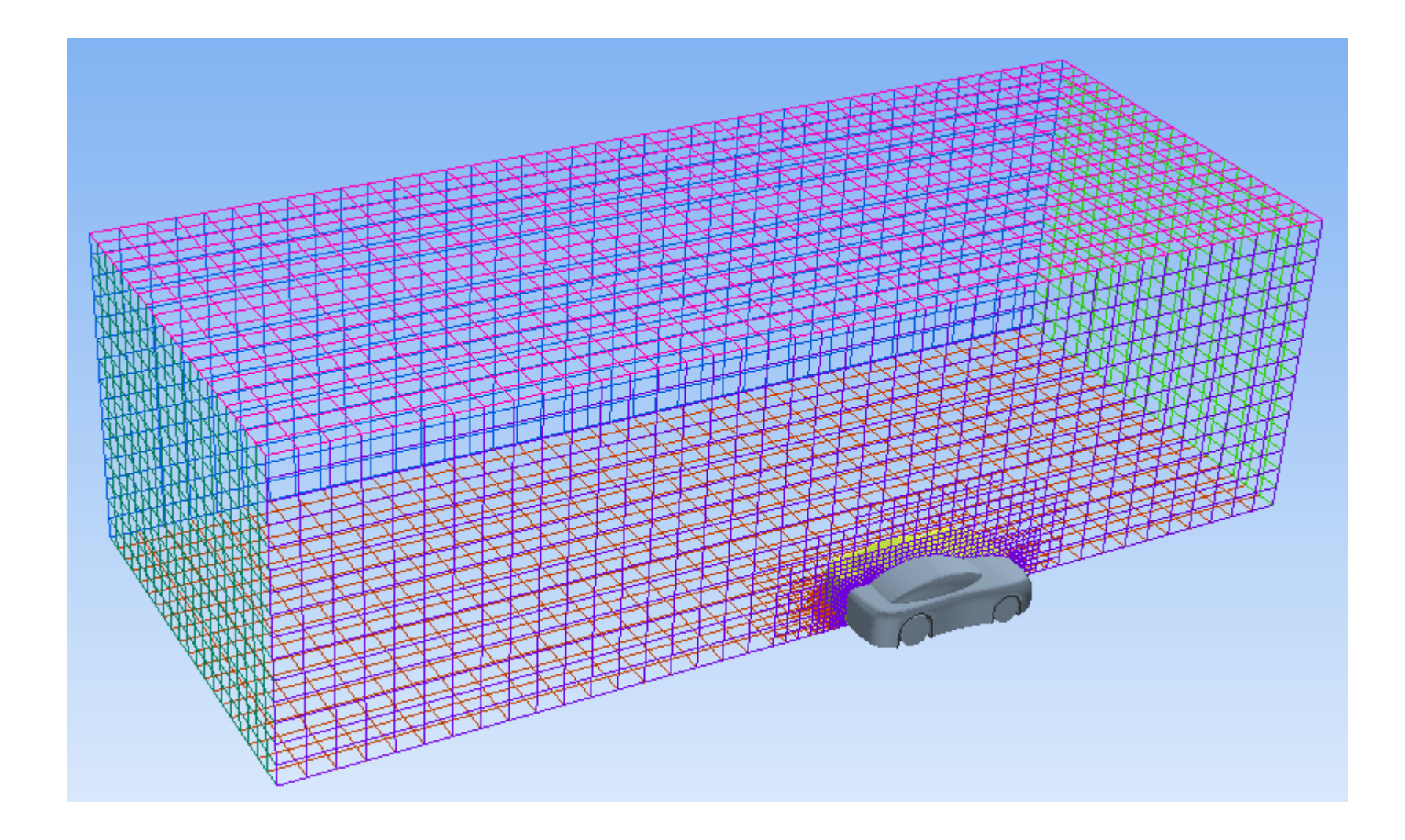

Przykład zastosowania symetrii lustrzanej [Wojciech Sobieski, wg samouczka SimFlow].

#### **Domeny periodyczne**

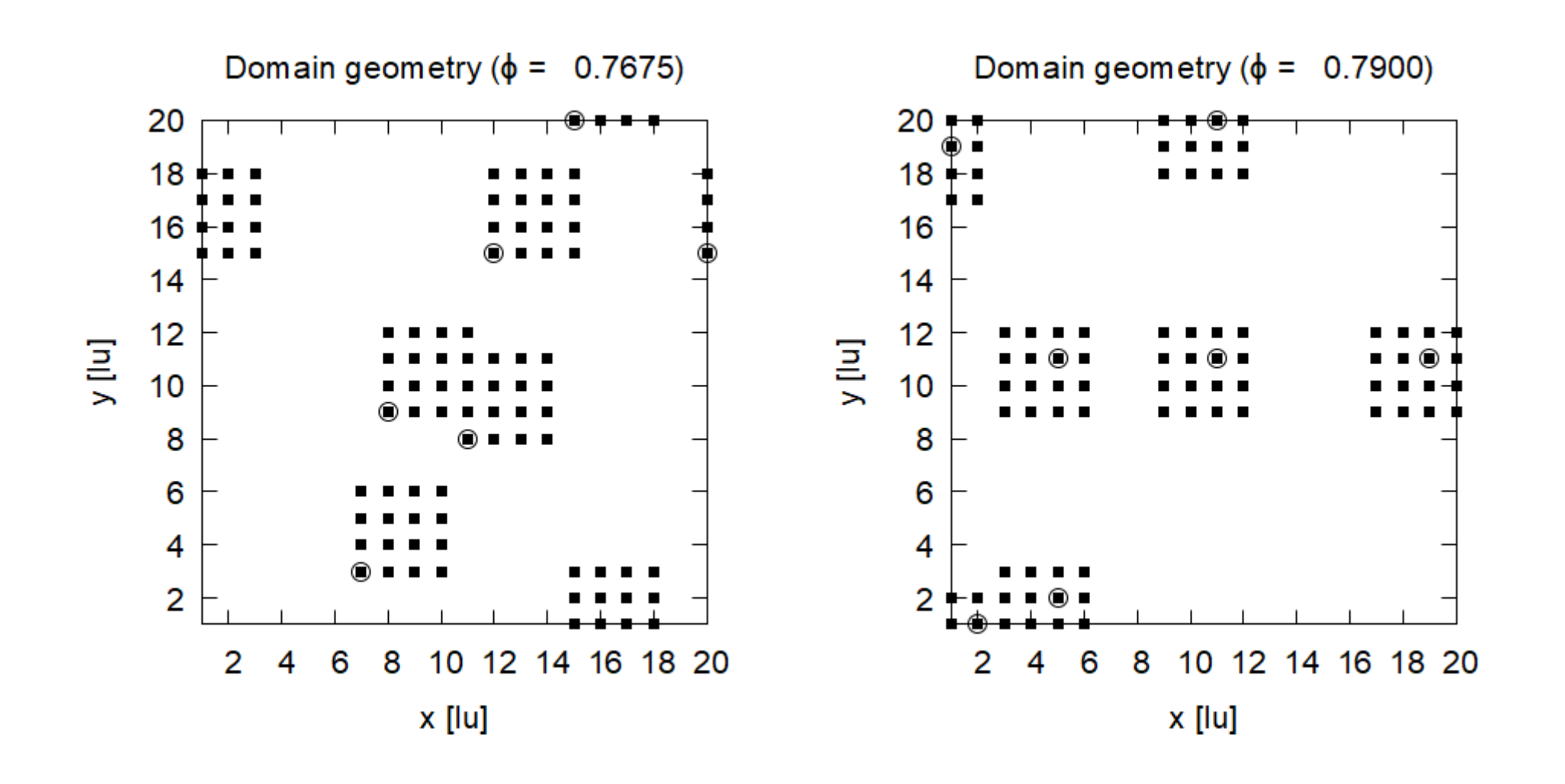

Przykład zastosowania warunków okresowych [Wojciech Sobieski, kod własny]: ze spójnymi (po lewej) i niespójnymi (po prawej) granicami domen.

## **Domeny periodyczne**

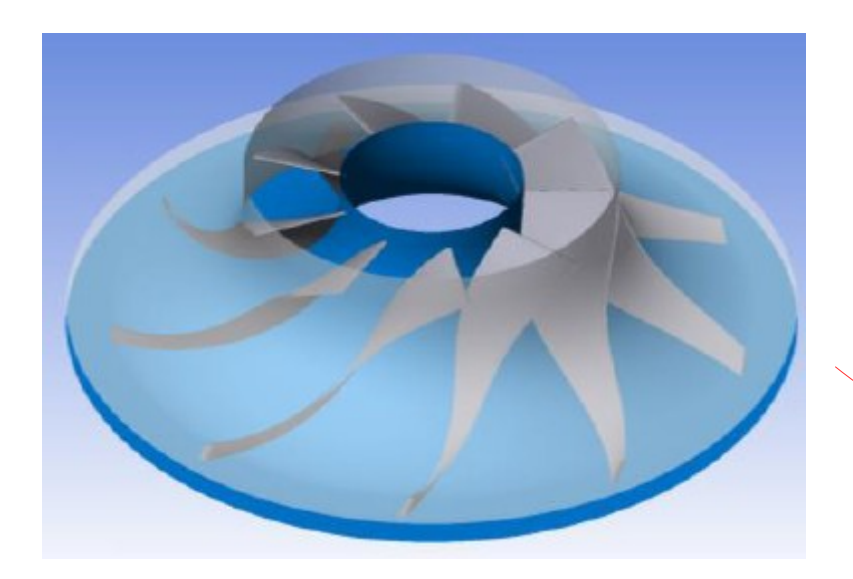

Zamiast przeprowadzać symulacji dla całej geometrii, jako domenę obliczeniową przyjmuje się jeden charakterystyczny obszar (tu: zawierający w środku łopatkę wirnika), zadając na odpowiednich brzegach warunki periodyczne.

Przykład zastosowania warunków okresowych w modelowaniu maszyn wirnikowych (materiały szkoleniowe firmy SymKom).

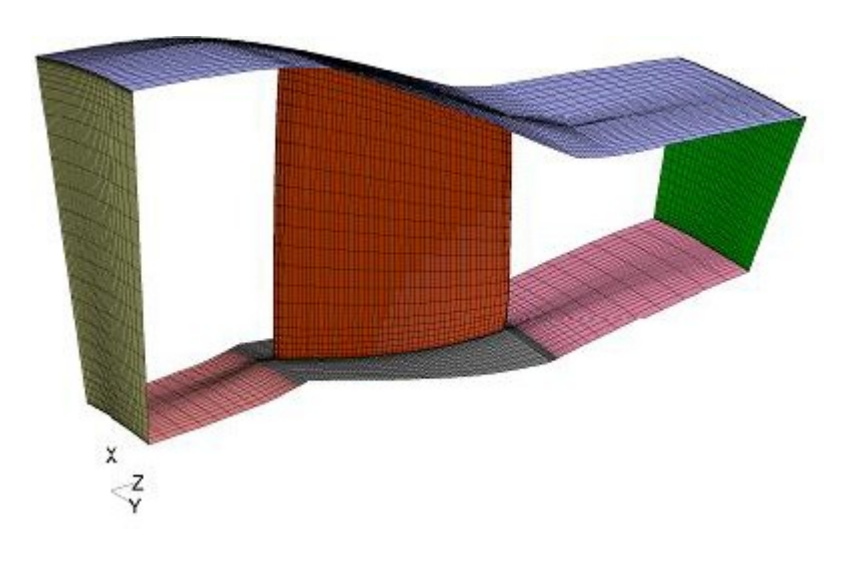

#### **2D vs. 3D**

Przykład traktowania geometrii 2D jako szczególnego przypadku geometrii 3D (OpenFOAM).

> UWAGA: Obecnie narzędzie SnappyHexMesh wymaga siatki w pełni trójwymiarowej!

W każdym przypadku używane są tablice trójwymiarowe, ale w przypadku geometrii 2D wymiar tablic w jednym z kierunków wynosi 1.

Dodatkowo trzeba określić specjalne warunki brzegowe dla kierunku, który nie jest rozwiązywany w modelu (w przykładzie jest to kierunek Z).

#### **2D vs. 3D**

```
! Przypisanie pamięci:
allocate(geo(0:nx+1,0:ny+1,0:nz+1))
                                          100
...
! Odczyt pliku z geometria:
q = 0open(1,file='geo.lbm',err=1000)
                                         \Sigma = 50do i = 1, nx
  do j = 1, ny
     do k = 1, nz
       read(1,'(I2$)') geo(i,j,k)
     end do
   end do
end do
close(1)
```
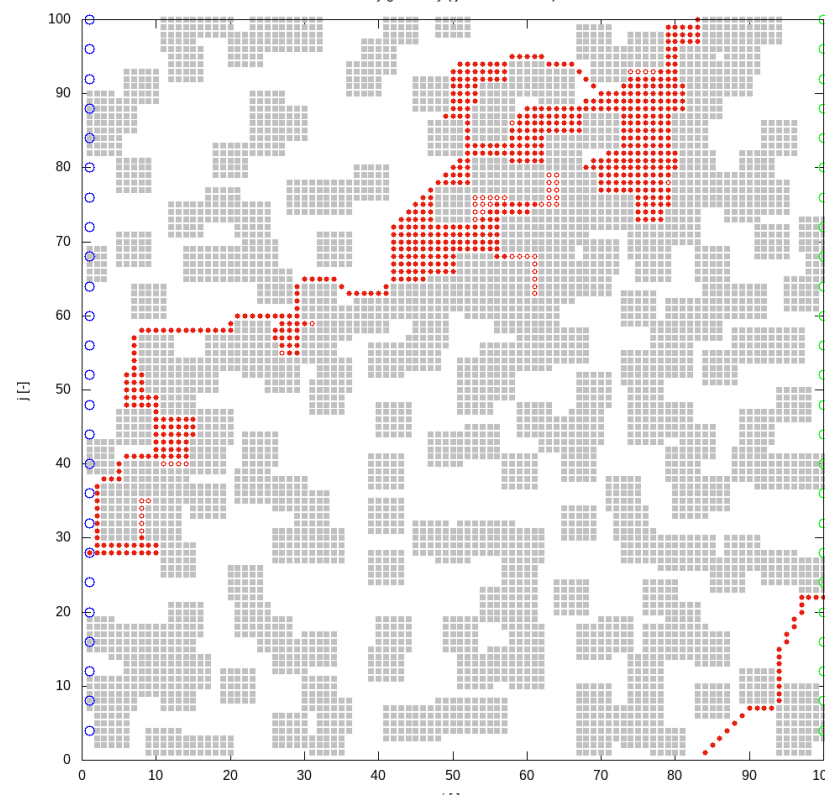

Binary geometry  $(i =$ 

*...* Fragment kodu autorskiego programu astar

– dla działania programu nie ma znaczenia czy n<sub>z</sub> > 1 czy też n<sub>z</sub> = 1.

### **Podstawowe elementy geometrii**

Podstawowe elementy geometrii:

- punkty (nodes),
- krawędzie (edges),
- powierzchnie (faces),
- ciała lub bryły (bodies, solids).

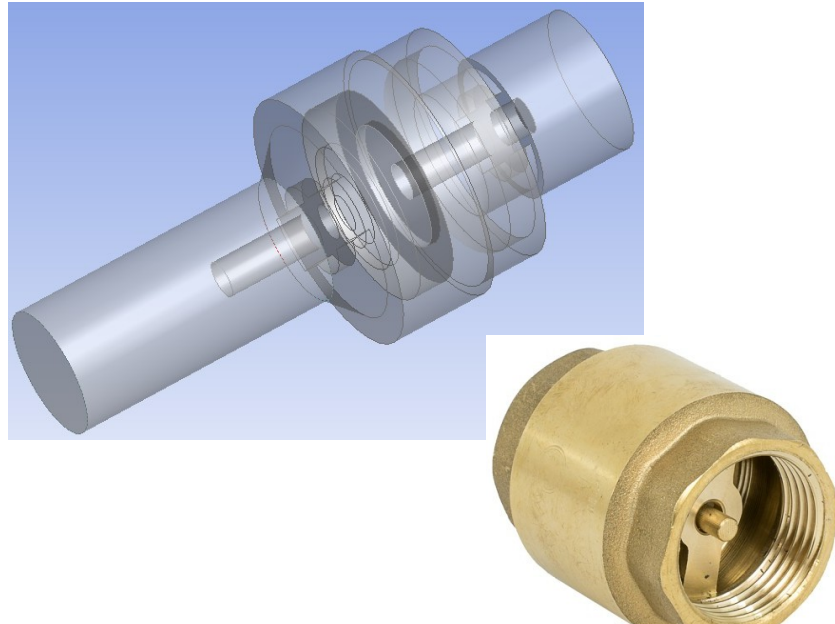

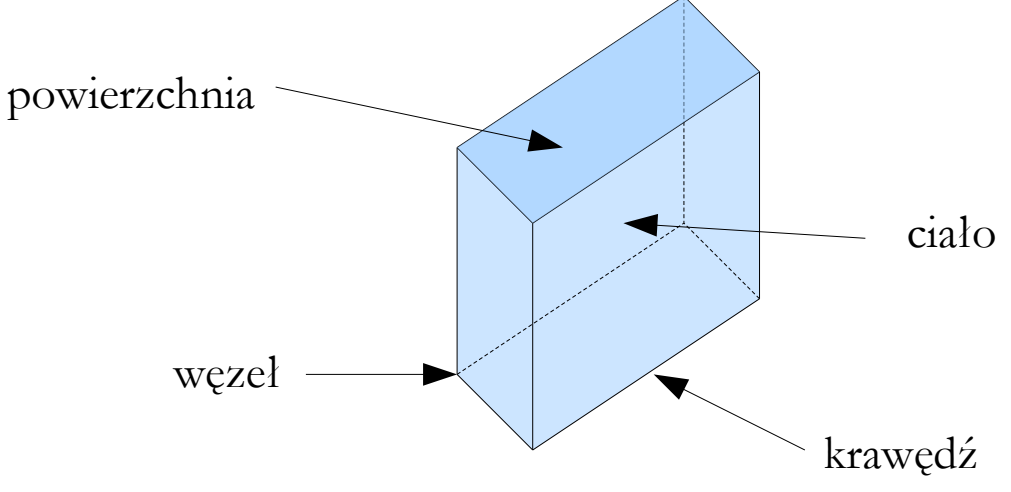

Elementy te mogą służyć do tworzenia zarówno geometrii bryłowej, jak i powierzchniowej.

#### **Geometria bryłowa i powierzchniowa**

**Modelowanie bryłowe** – tworzenie geometrii poprzez stosowanie brył o zadanych cechach i relacjach. Istnieją 2 opcje modelowania:

**1**. Bezpośrednie tworzenie brył z kształtów prostych (prostopadłościanów, walców, stożków, sfer, itp.).

Przykład geometrii utworzonej z 3 kształtów podstawowych (ParaView).

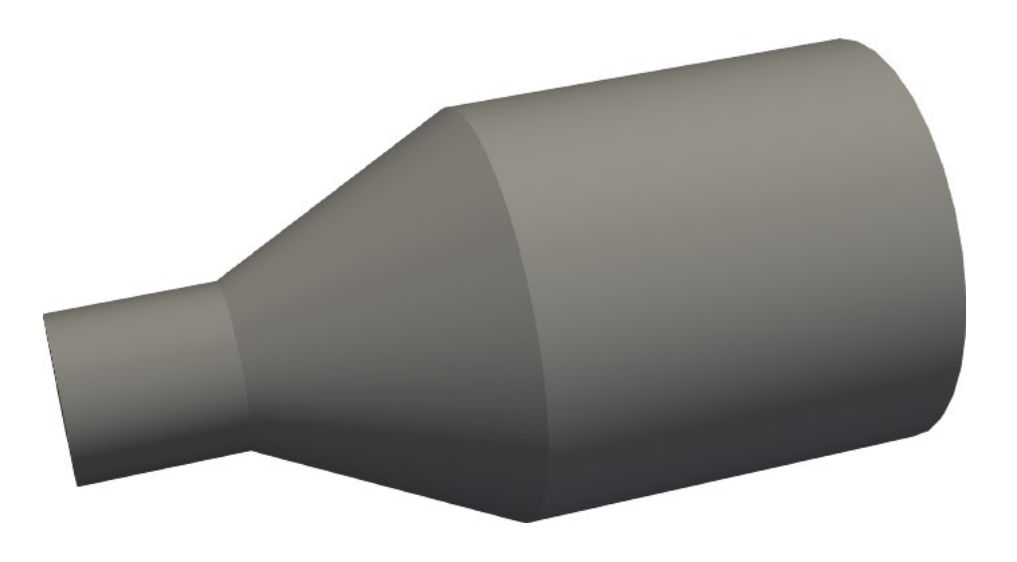

**Modelowanie bryłowe** – tworzenie geometrii poprzez stosowanie brył o zadanych cechach i relacjach. Istnieją 2 opcje modelowania:

**2**. Pośrednie tworzenie brył na podstawie szkiców 2D i dalszej ich obróbki (wyciągnięcia prostego, wyciągnięcia po ścieżce, obrotu, itp.).

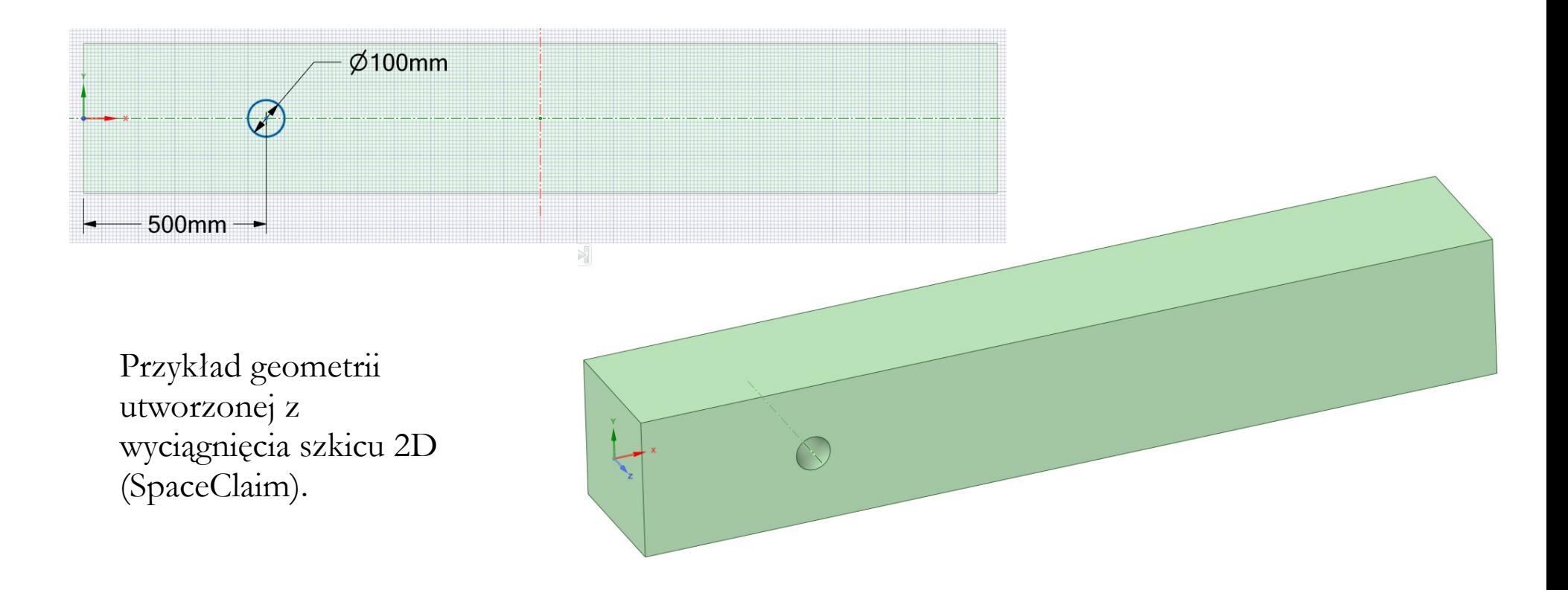

#### **Geometria bryłowa i powierzchniowa**

**Modelowanie powierzchniowe** – tworzenie geometrii poprzez definiowanie linii lub powierzchni ją ograniczających.

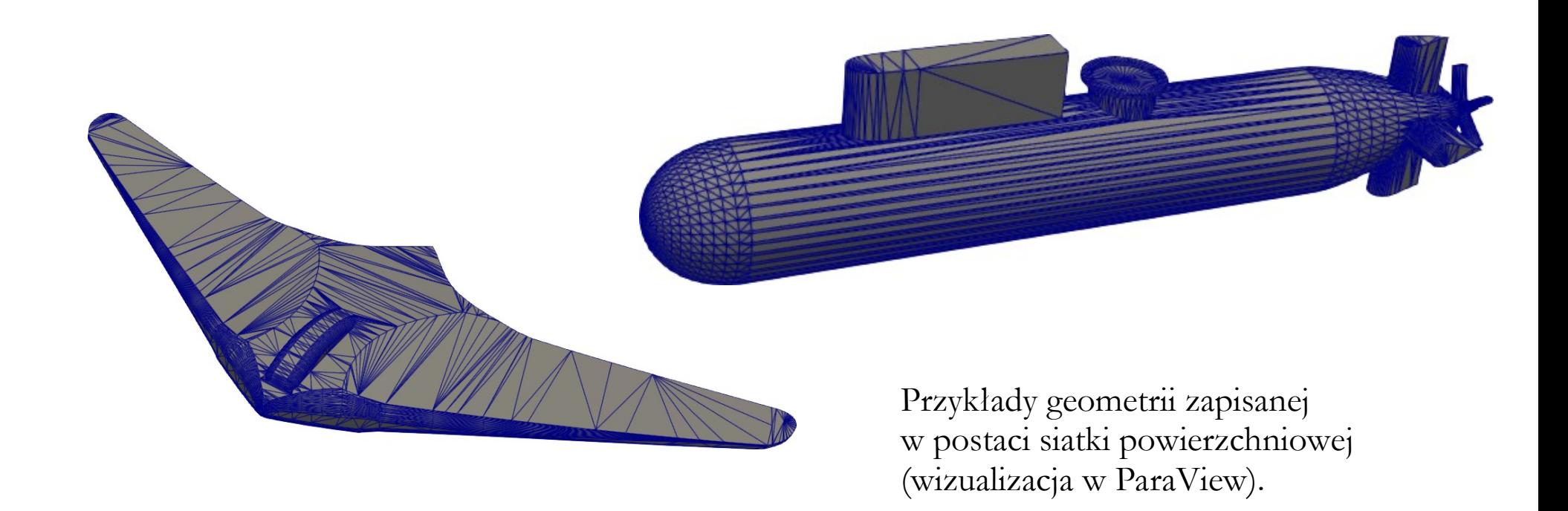

Rysunki przygotowane przez Studentów w roku akademickim 2020-2021.

### **Transformacja geometrii**

Podstawowe formy transformacji:

- przesunięcie,
- obrót,
- skalowanie.

Celem transformacji jest dopasowanie do siebie rozmiarów i położenia poszczególnych elementów tworzących daną geometrię.

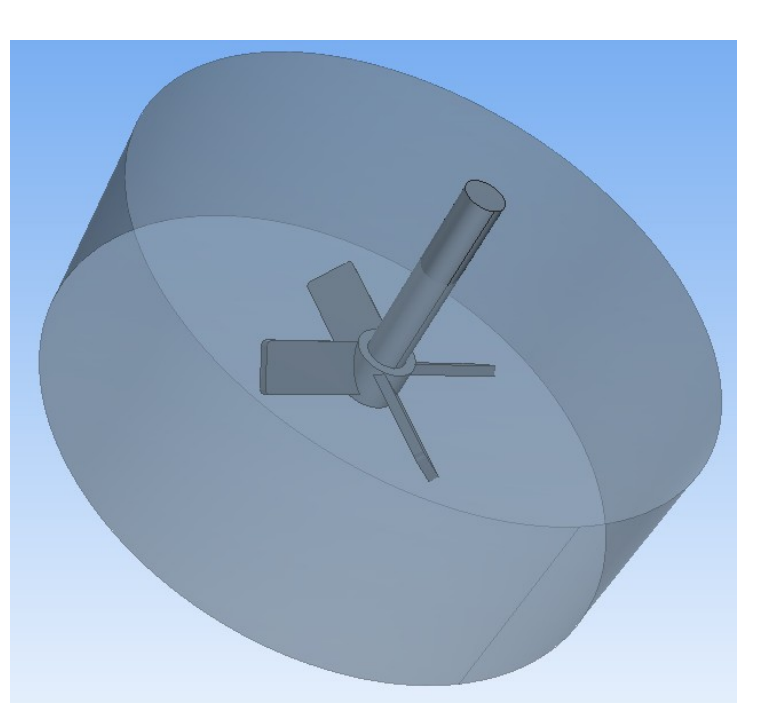

### **Transformacja geometrii**

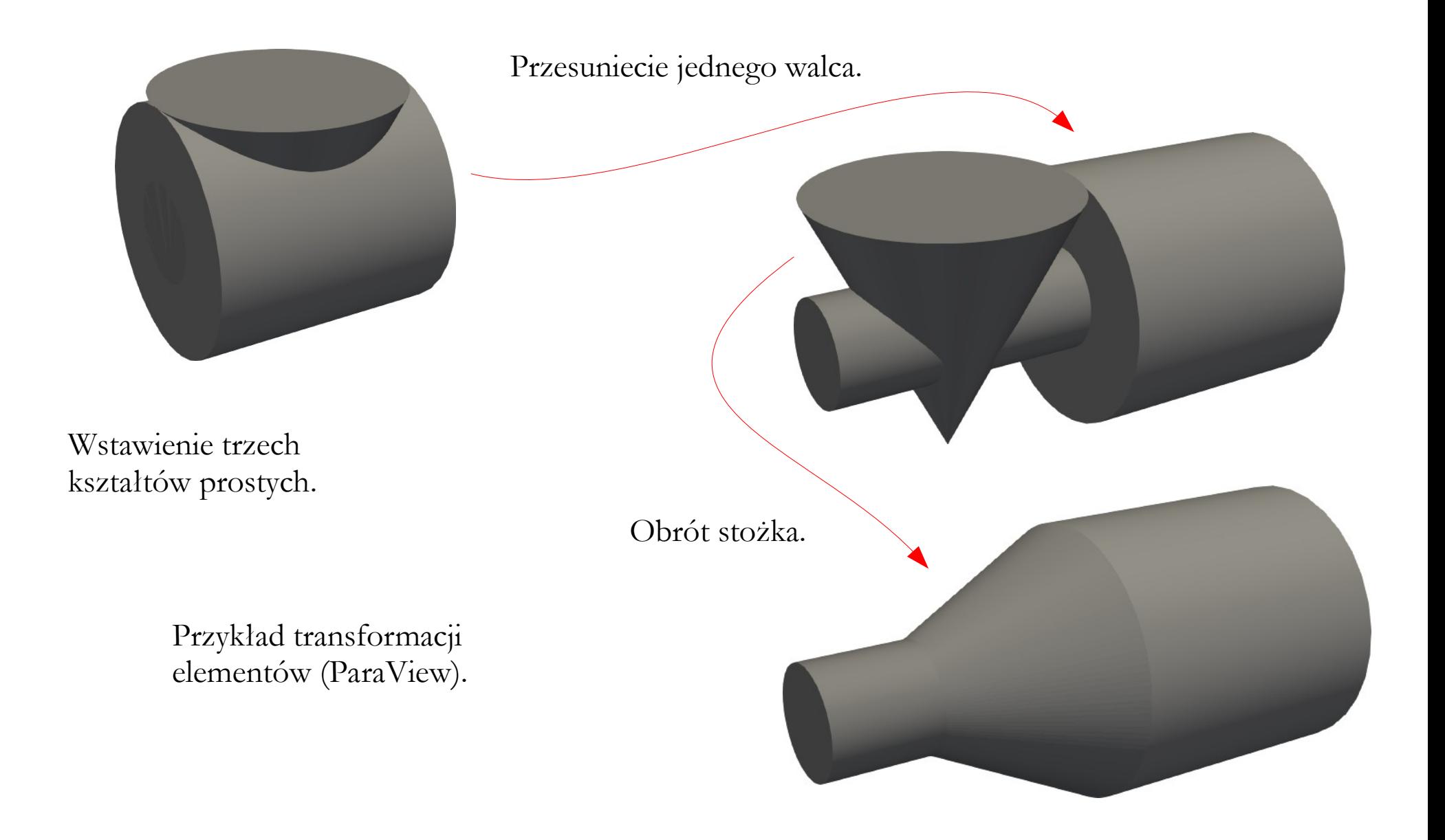

### **Transformacja geometrii**

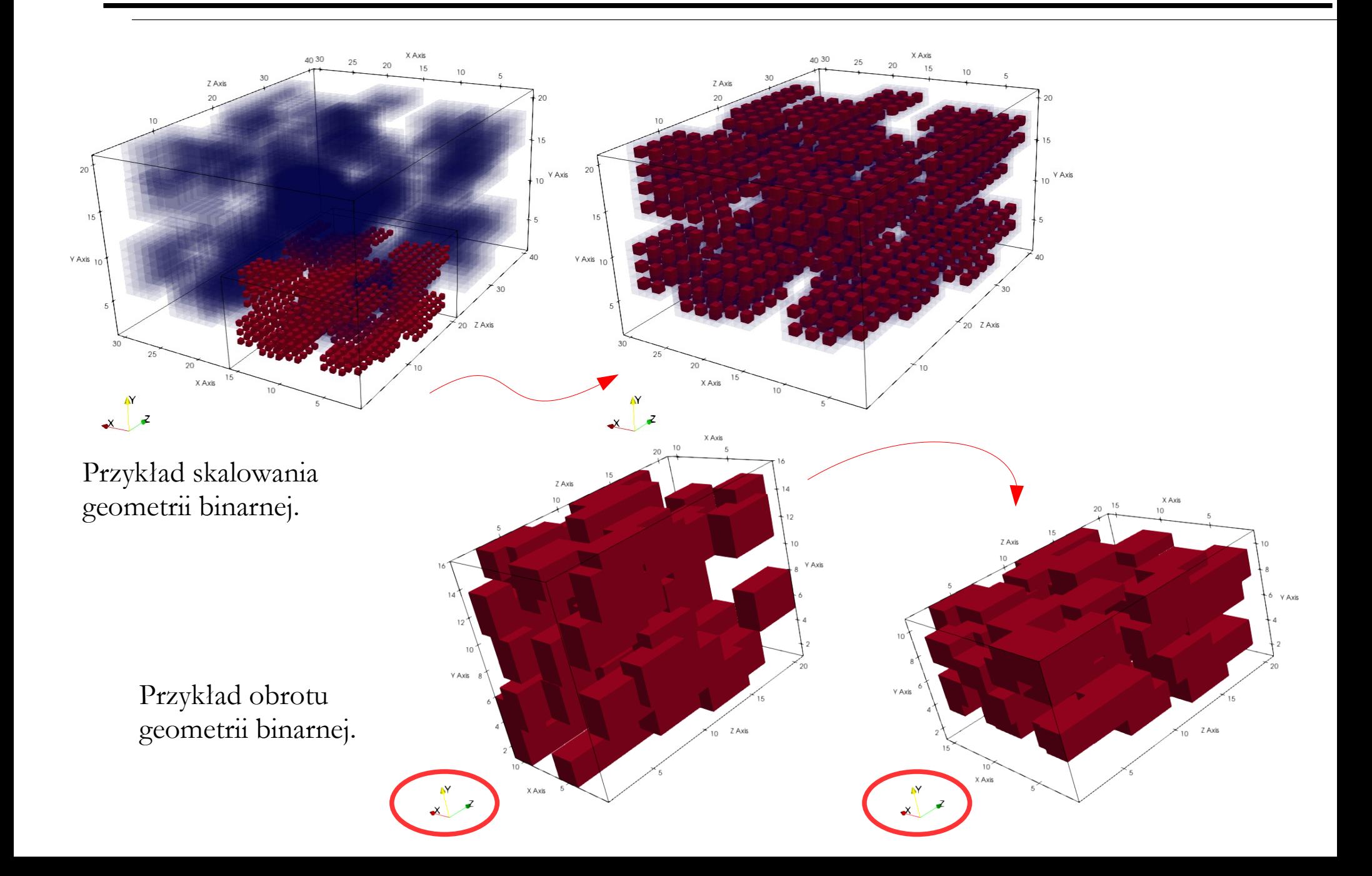

#### **Standardy zapisu geometrii bryłowej**:

- **STEP/STP** (Standard for the Exchange of Product Data) format, w którym zapisywane są wszystkie informacje o obiektach, ich cechach i relacjach. Jest to format uniwersalny, umożliwiający wymianę danych między różnymi programami.
- **IGES** (Initial Graphics Exchange Specification) poprzednik standardu STEP, przechowujący nieco mniej informacji.

Format STEP jest zalecany podczas pracy w pakiecie **ANSYS**.

#### **Standardy zapisu geometrii powierzchniowej**:

• **STL** (Standard Tessellation Language) – format, w którym obiekty zapisywane są jako powierzchnie składające się ze zbioru trójkątów.

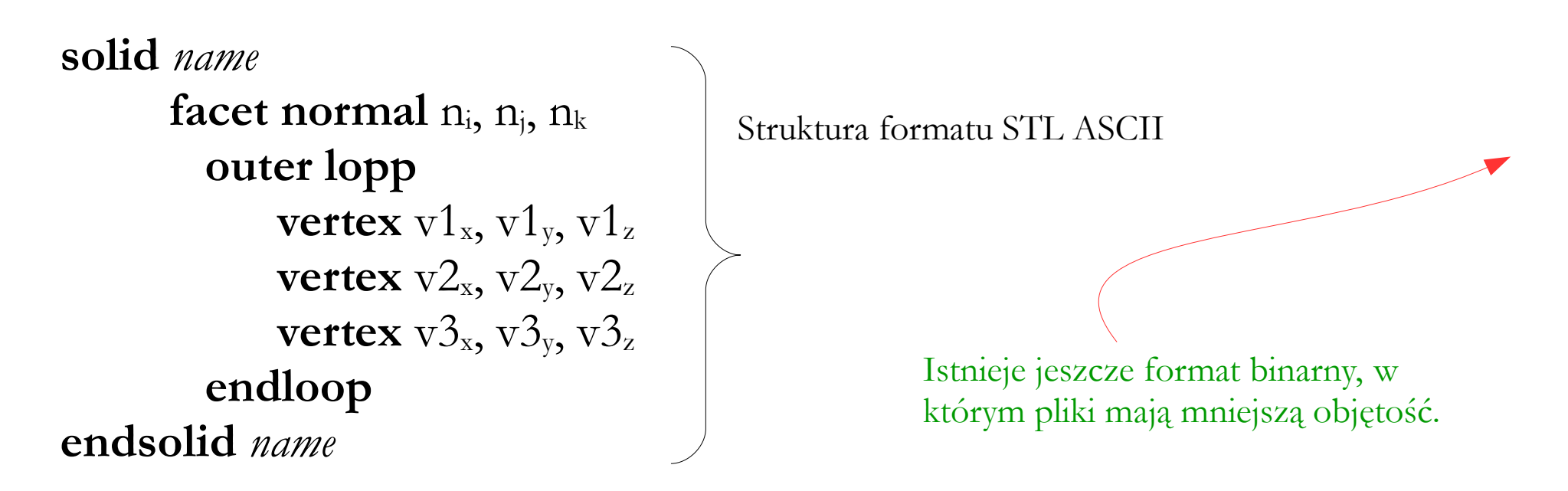

Format STL jest zalecany podczas pracy w pakiecie **OpenFOAM**.

#### **Formaty plików**

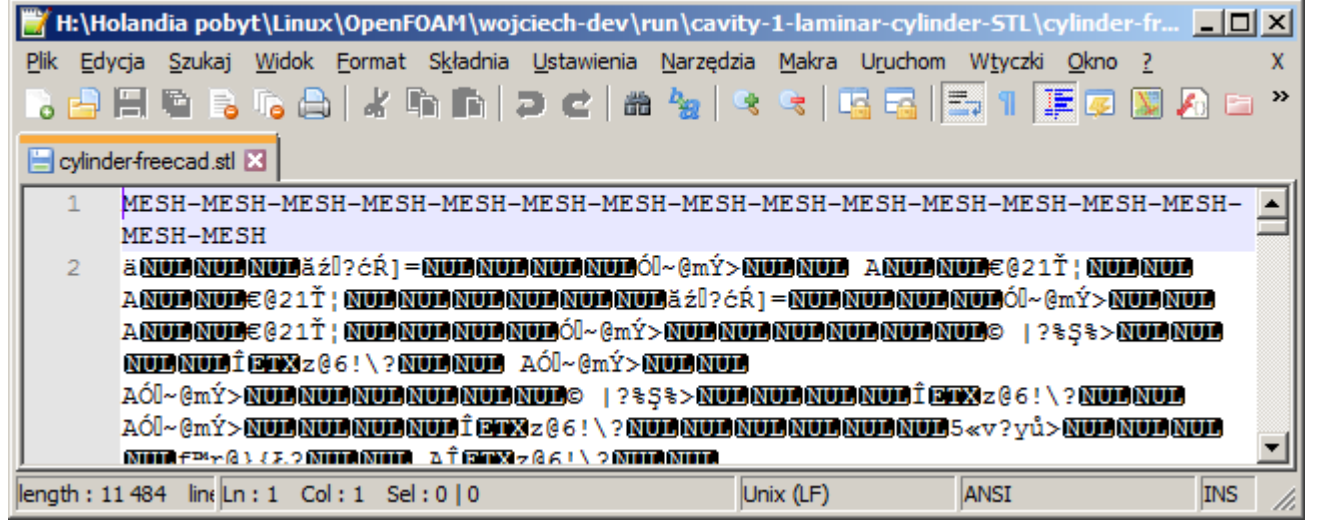

Plik \*.STL binarny.

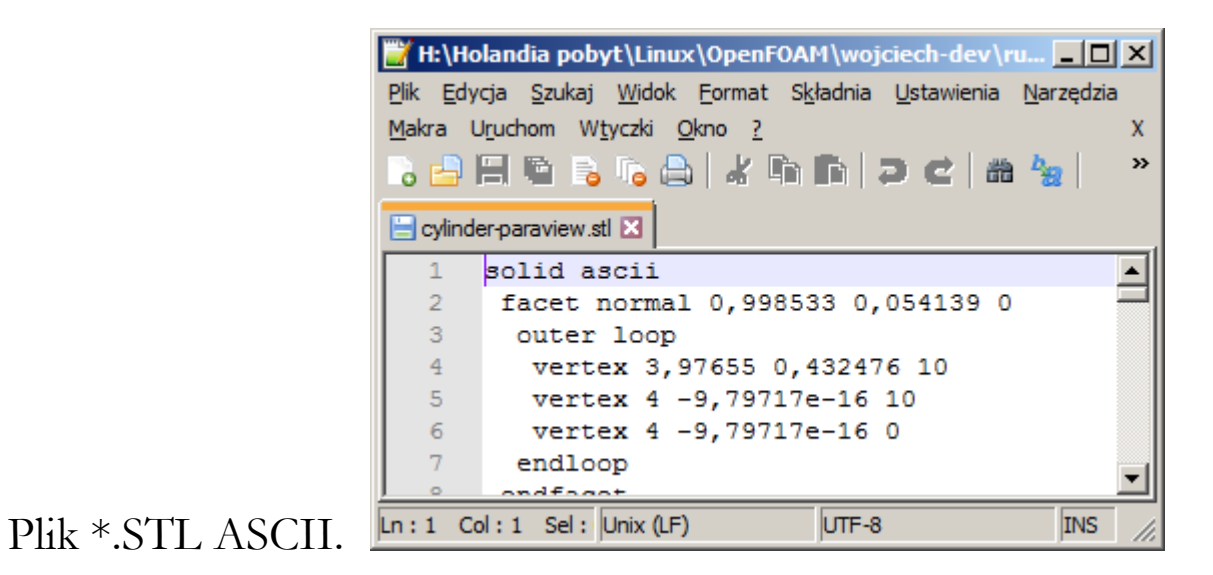

### **Formaty plików**

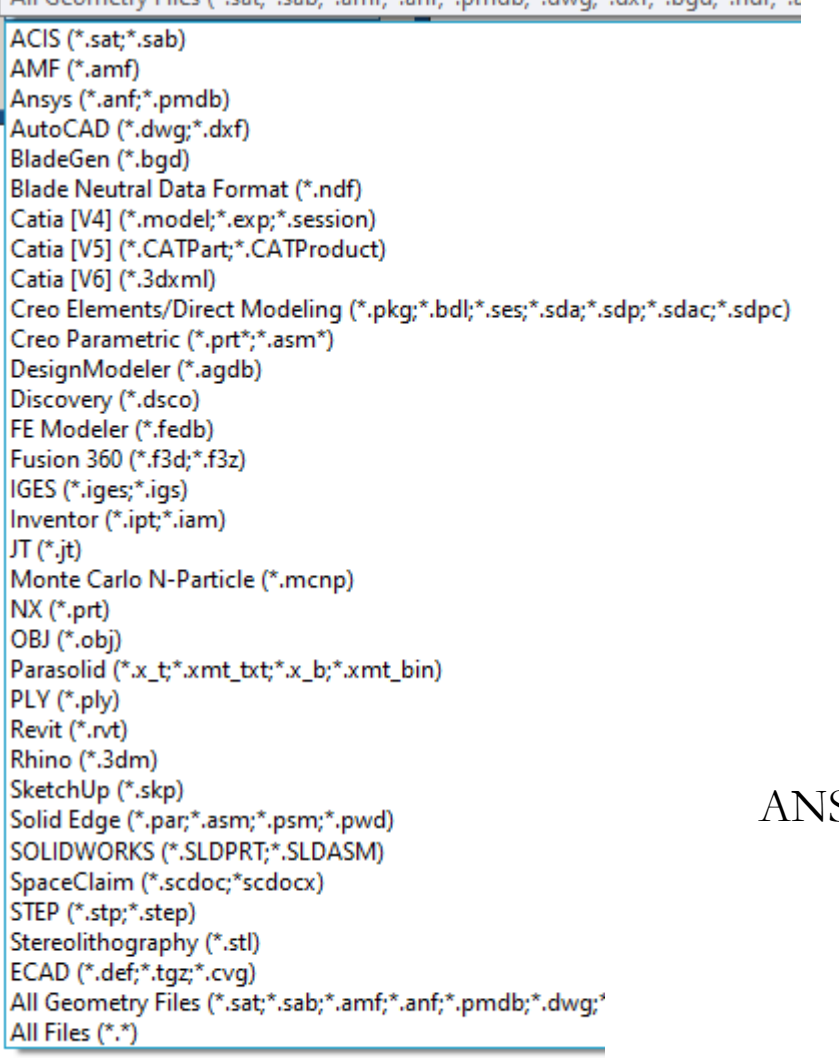

All Geometry Files (\* sats\* sabs\* amfr\* anfr\* nmdbr\* dwgr\* dvfr\* bodr\* pdfr\* s

#### All Geometry Files (\*.sat;\*.sab;\*.  $\vee$

ACIS (\*.sat:\*.sab) ANSYS Neutral File (\*.anf) AutoCAD (\*.dwg:\*.dxf) BladeGen (\*.bgd) Catia [V4] (\*.model;\*.exp;\*.session;\*.dlv) Catia [V5] (\*.CATPart:\*.CATProduct) Creo Elements/Direct Modeling (\*.pkg;\*.bdl;\*.ses;\*.sda;\*.sdp;\*.sdac;\*.sdpc) Creo Parametric (\*.prt\*;\*.asm\*) DesignModeler (\*.agdb) FE Modeler (\*.fedb) GAMBIT (\*.dbs) IGES (\*.iges;\*.igs) Inventor (\*.ipt;\*.iam) JTOpen (\*.jt) Monte Carlo N-Particle (\*.mcnp) NX (\*.prt) Parasolid (\*.x\_t;\*.xmt\_txt;\*.x\_b;\*.xmt\_bin) Solid Edge (\*.par;\*.asm;\*.psm;\*.pwd) SolidWorks (\*.SLDPRT;\*.SLDASM) SpaceClaim (\*.scdoc) STEP (\*.stp;\*.step) All Geometry Files (\*.sat;\*.sab;\*.anf;\*.dwq;\*.dxf;\*.bgd;\*.agdb;\*.model;\*.exp;\* All Files (\*.\*)

#### SYS DesignModeller (14.5).

 $SimFlow(4.0)$ .

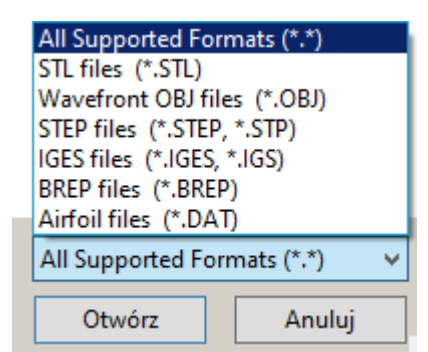

ANSYS SpaceClaim (2022 R1).

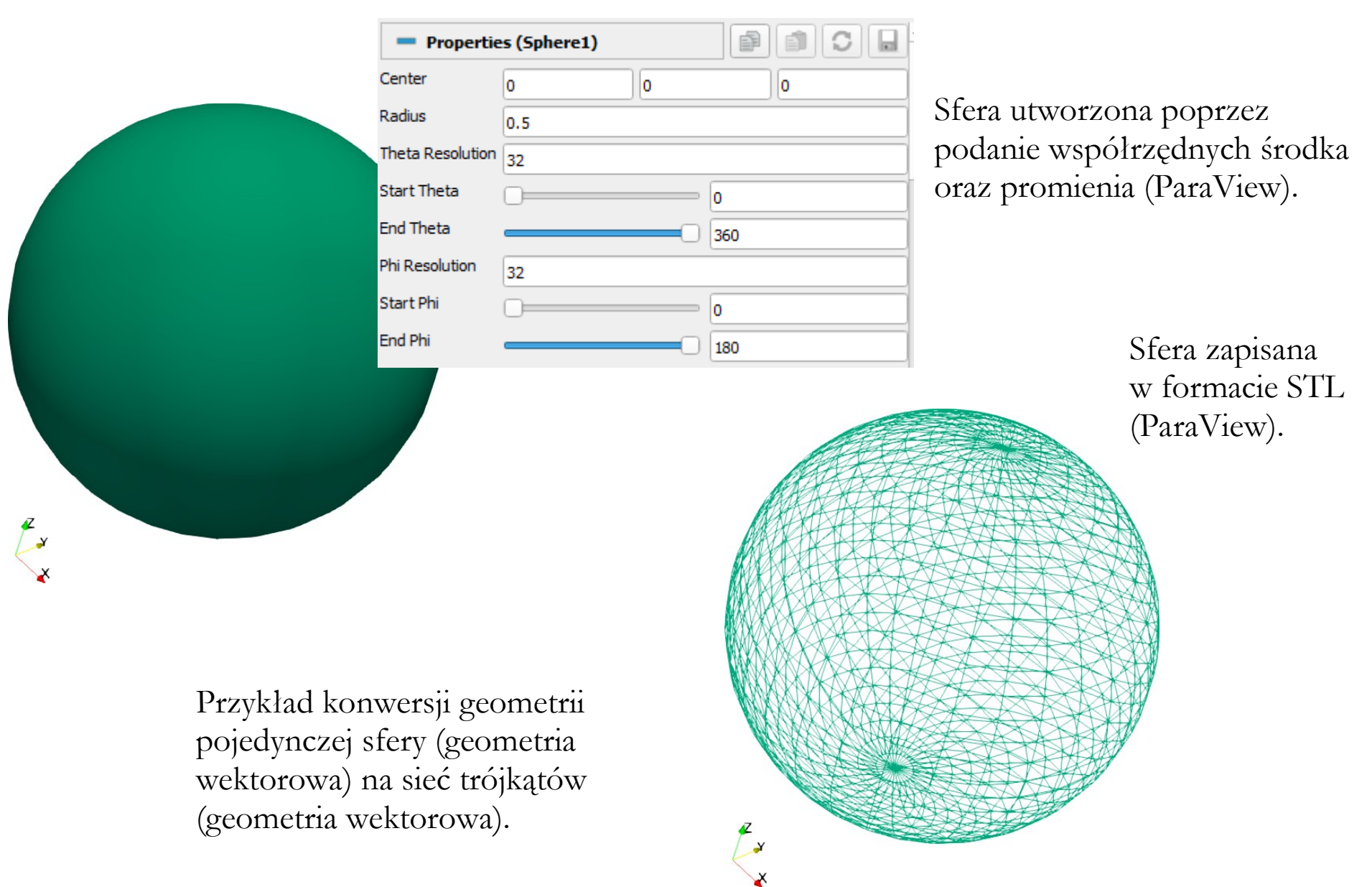

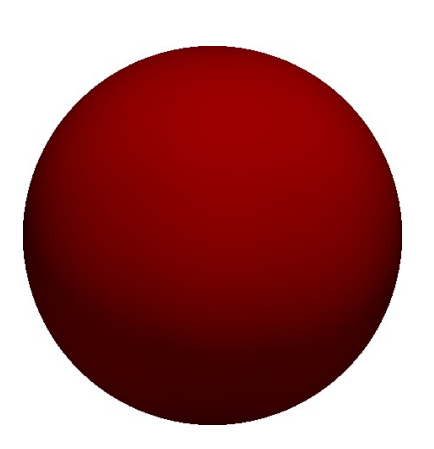

Przykład konwersji geometrii pojedynczej sfery (geometria wektorowa) na sieć węzłów (geometria binarna).

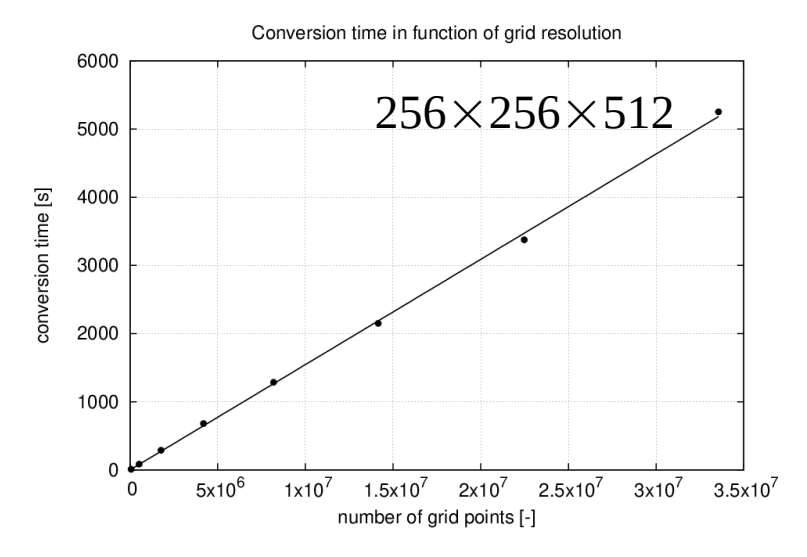

4096000 węzłów – większej rozdzielczości nie dało się wizualizować!

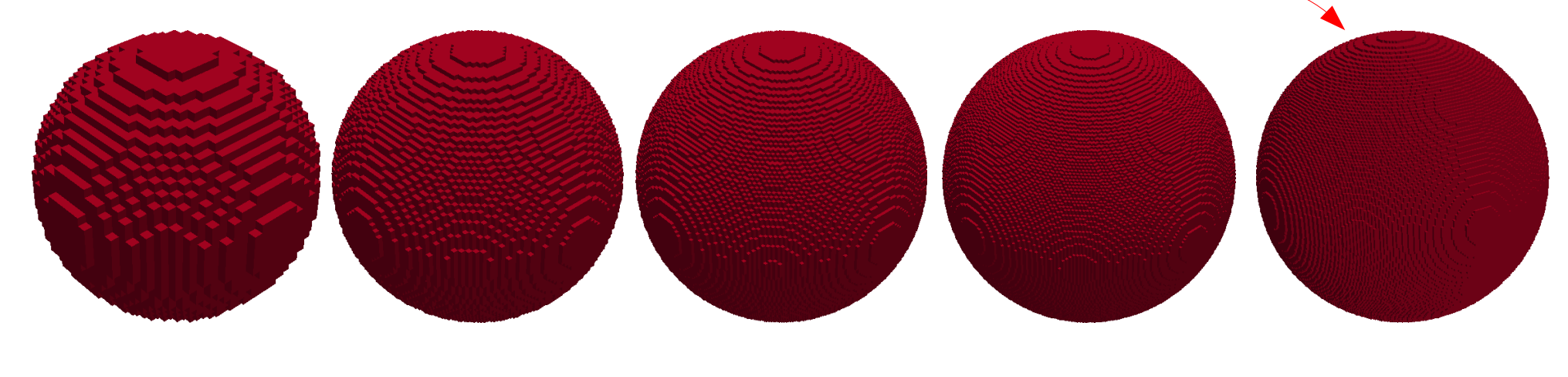

 $32\times32\times32$  64 $\times64\times64$  96 $\times96\times96$  128 $\times128\times128$  160 $\times160\times160$ 

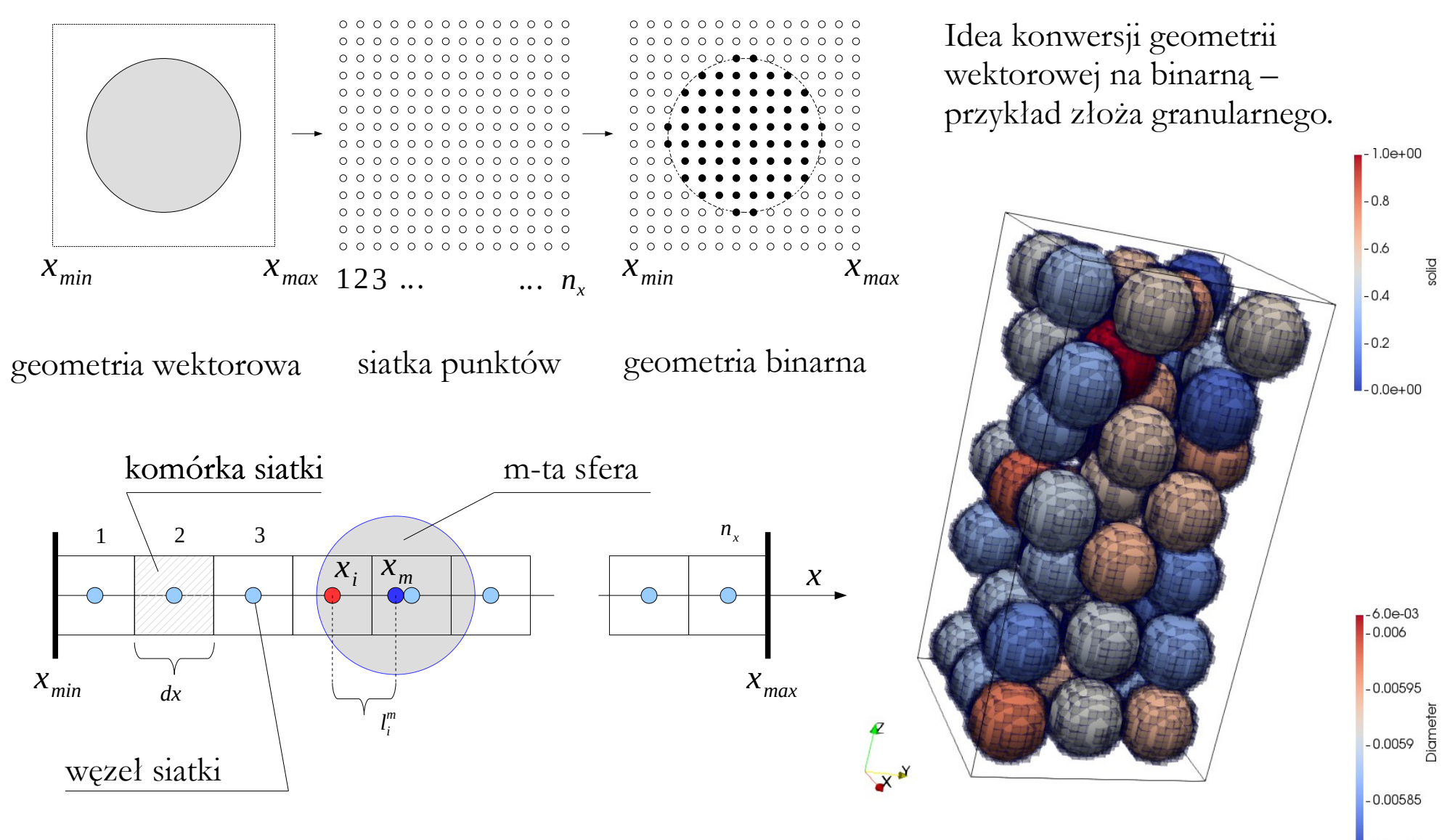

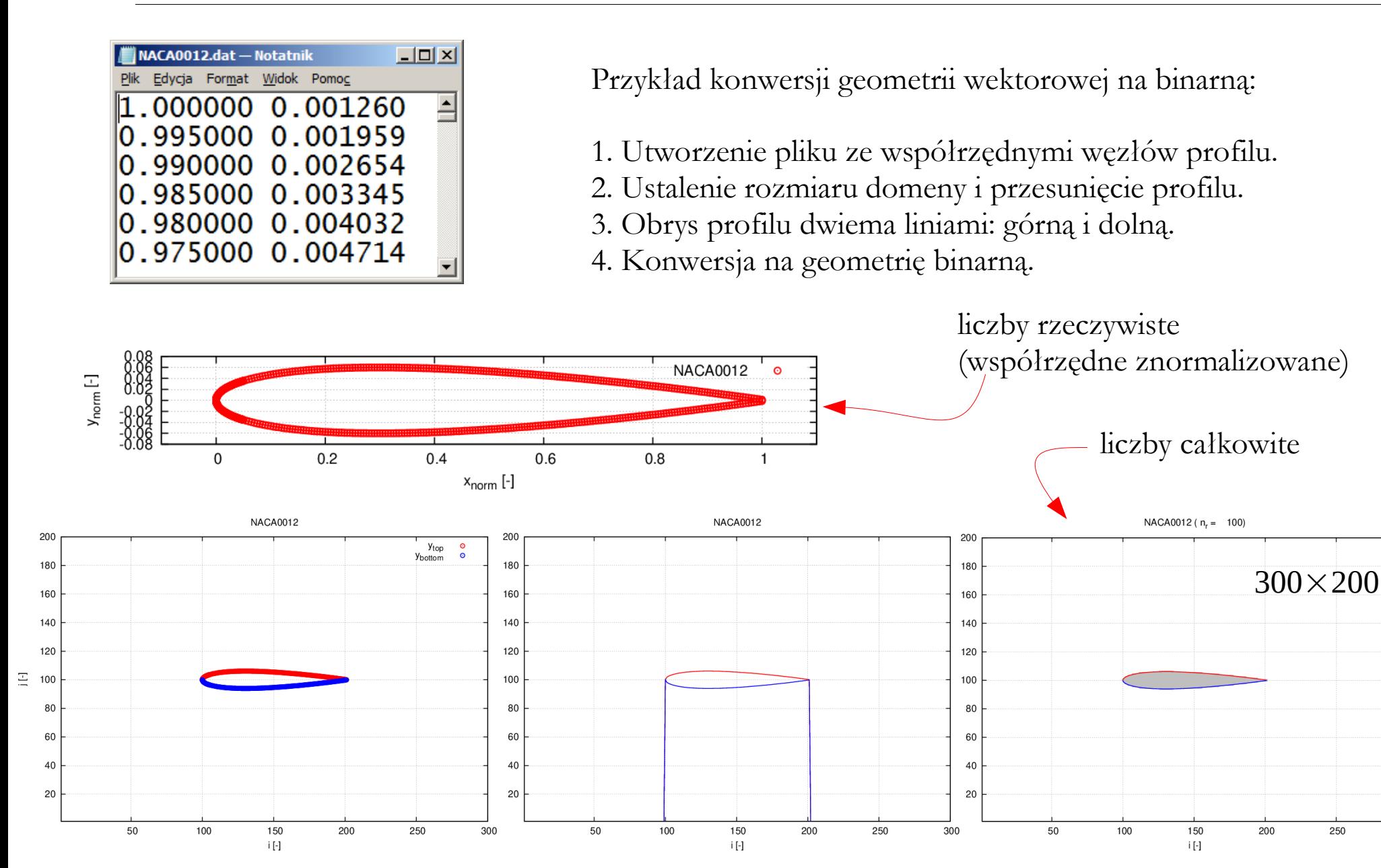

300

Przykład odtworzenia geometrii złoża granularnego na podstawie analizy obrazu.

Tomograf medyczny użyty w badaniach.

Analiza obrazu (wykrywanie cząstek).

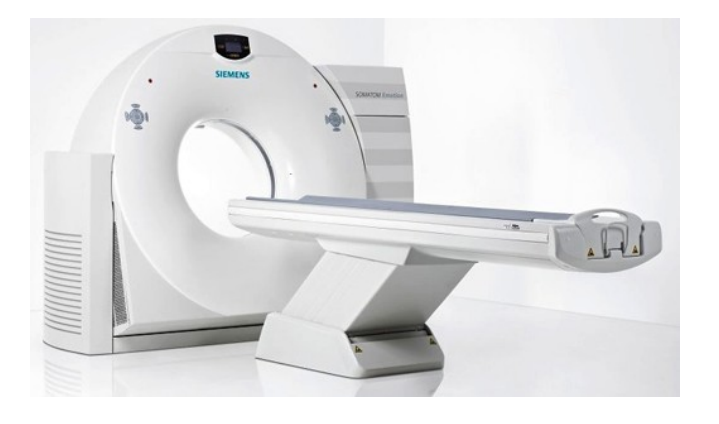

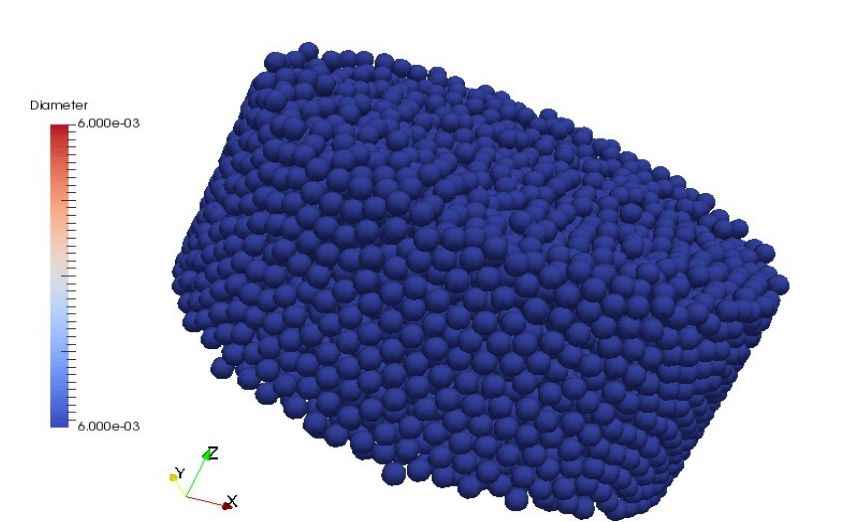

Wizualizacja fragmentu próbki złoża granularnego.

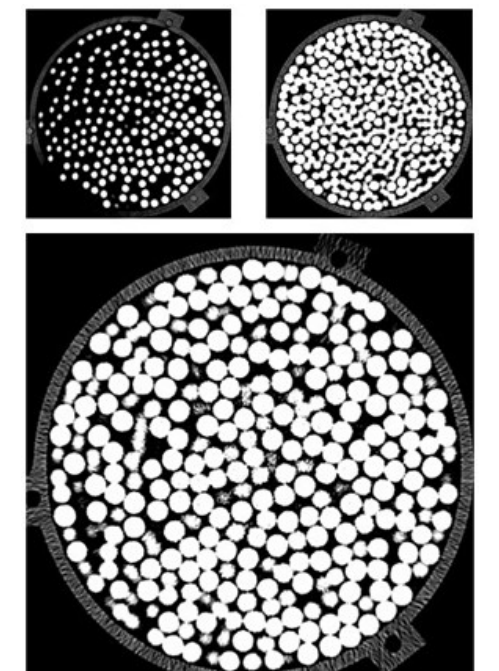

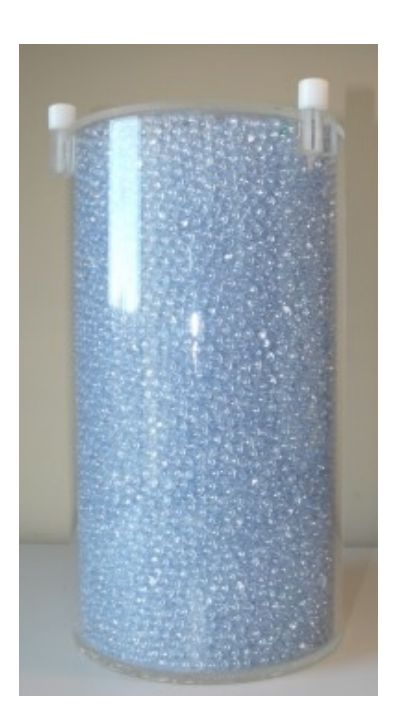

Próbka złoża granularnego.

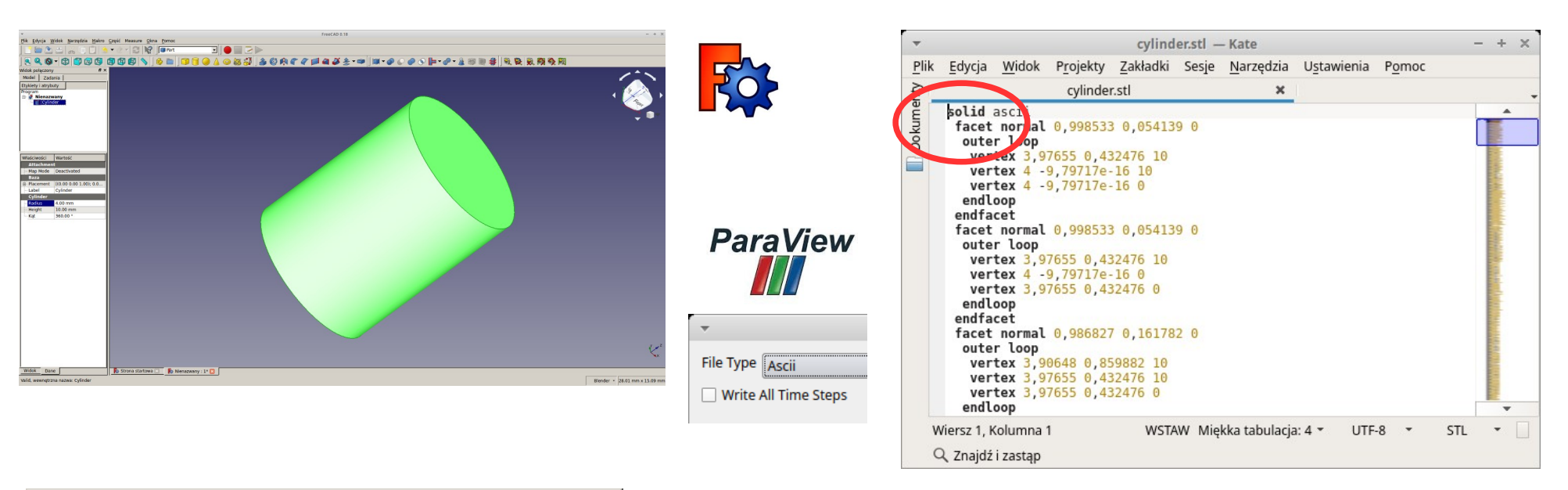

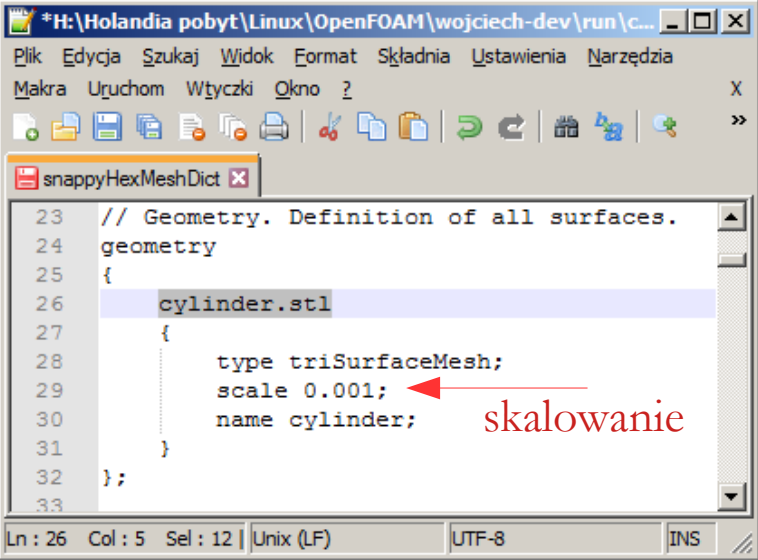

#### Przykład konwersji:

- 1. Obiekt w formacie binarnym \*.STL (FreeCAD).
- 2. Konwersja do pliku \*.STL ASCII (ParaView).
- 3. Zmiana nazwy obiektu (dowolny edytor plików tekstowych).
- 4. Definiowanie pliku z geometrią (OpenFOAM).

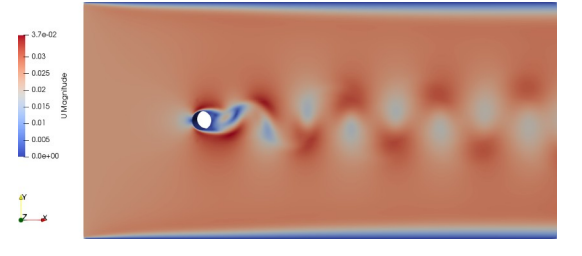

Na przedmiocie Języki Programowania omawiany jest przykład konwersji formatu (dane z pliku tekstowego na format VTK) połączony z konwersją liczby wymiarów (domena 1D na 3D).

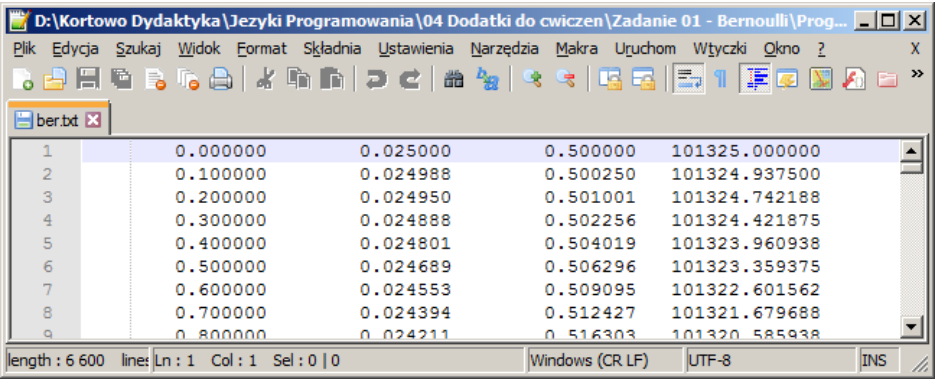

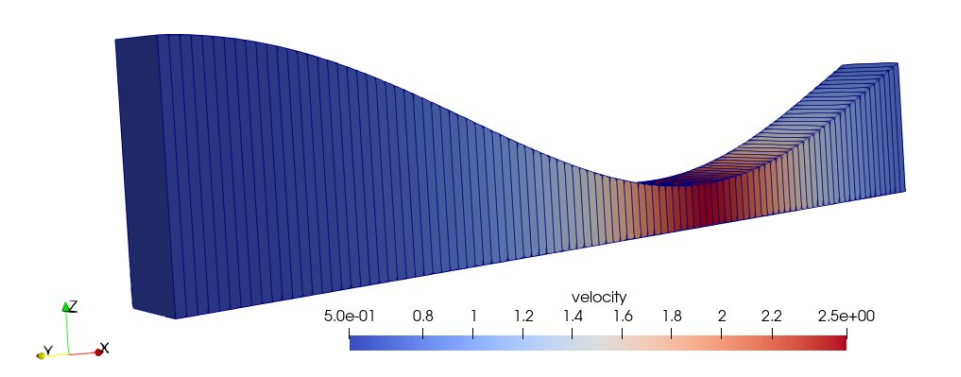

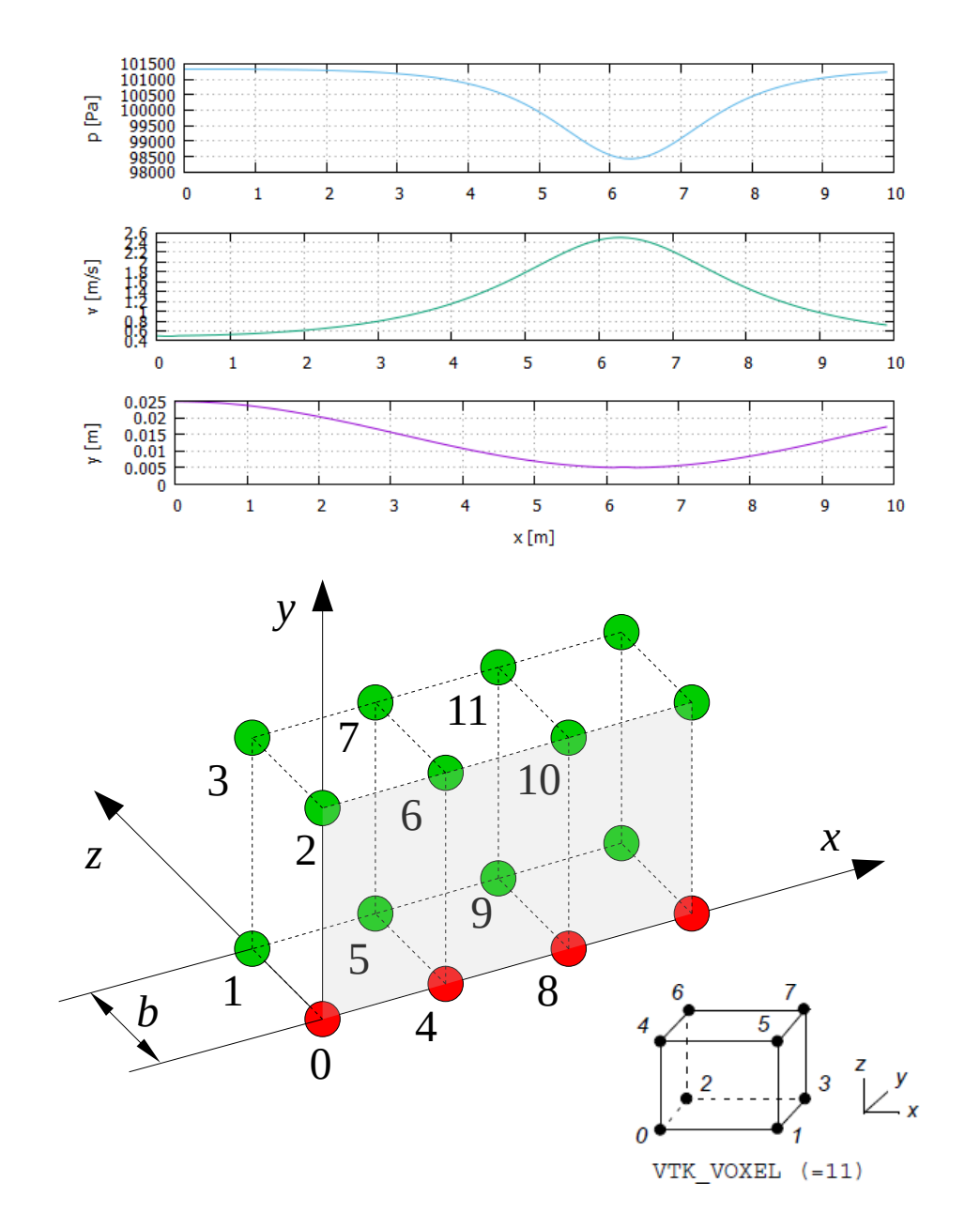

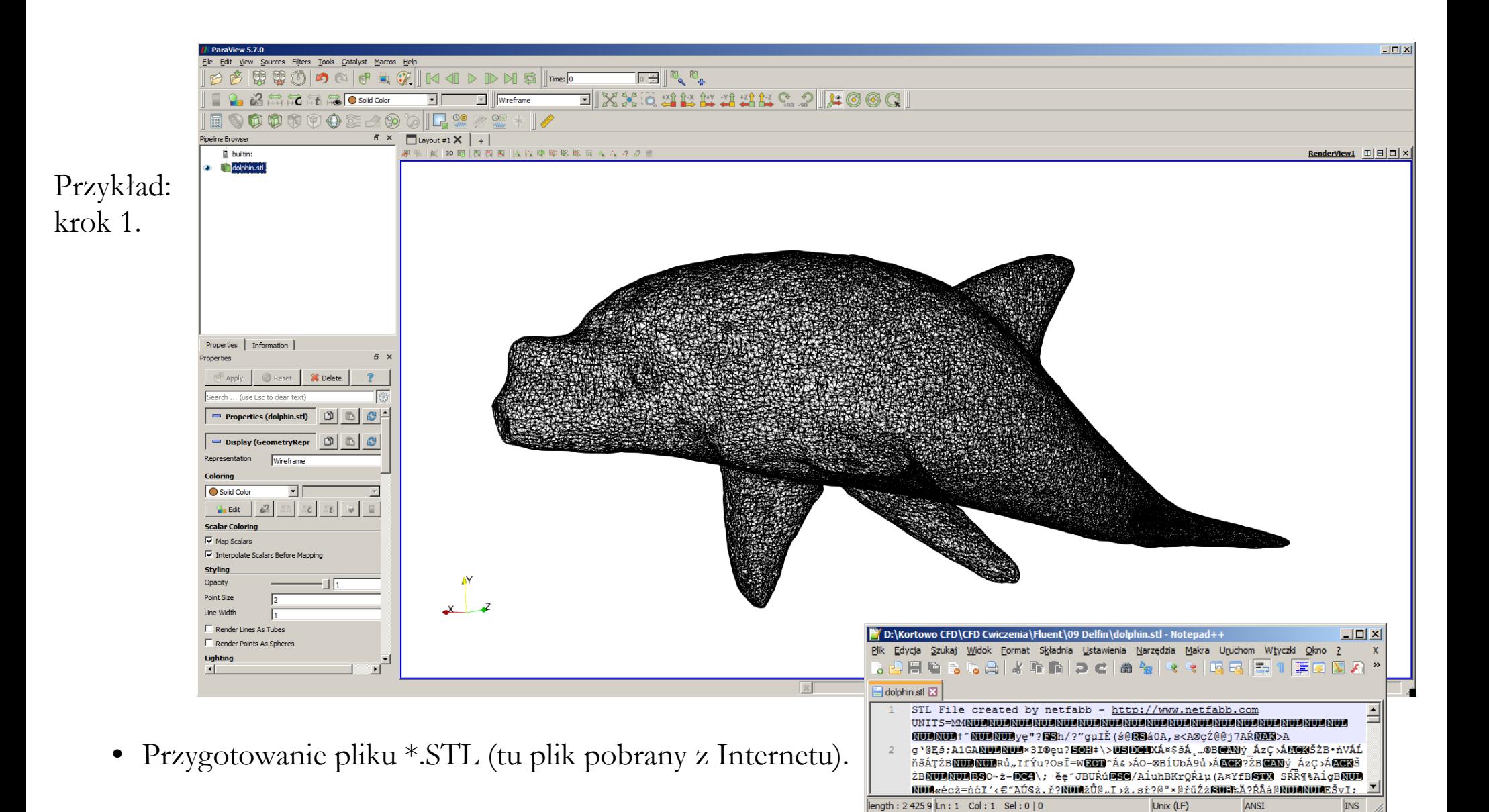

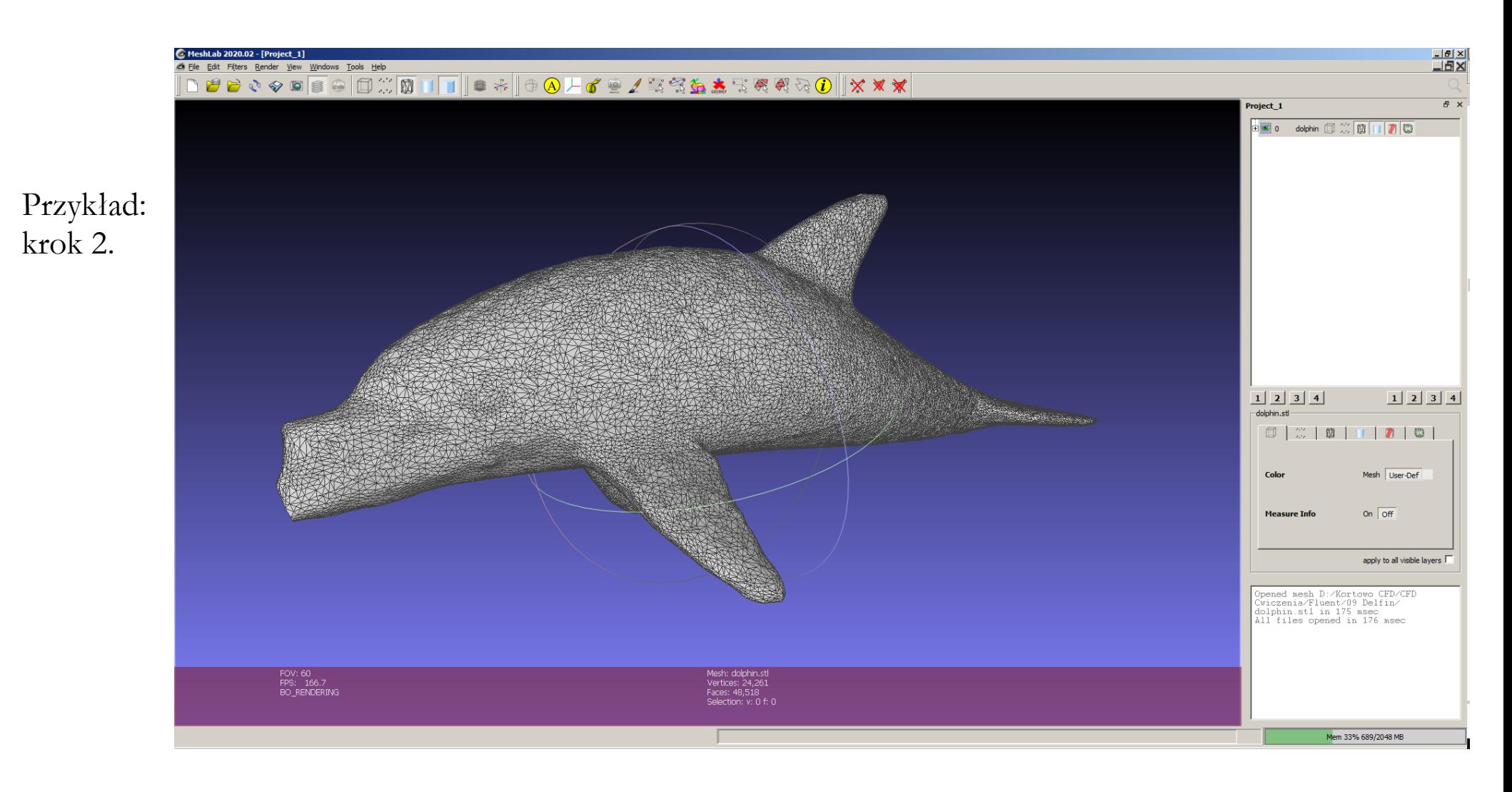

● Wczytanie geometrii w programie MeshLab.

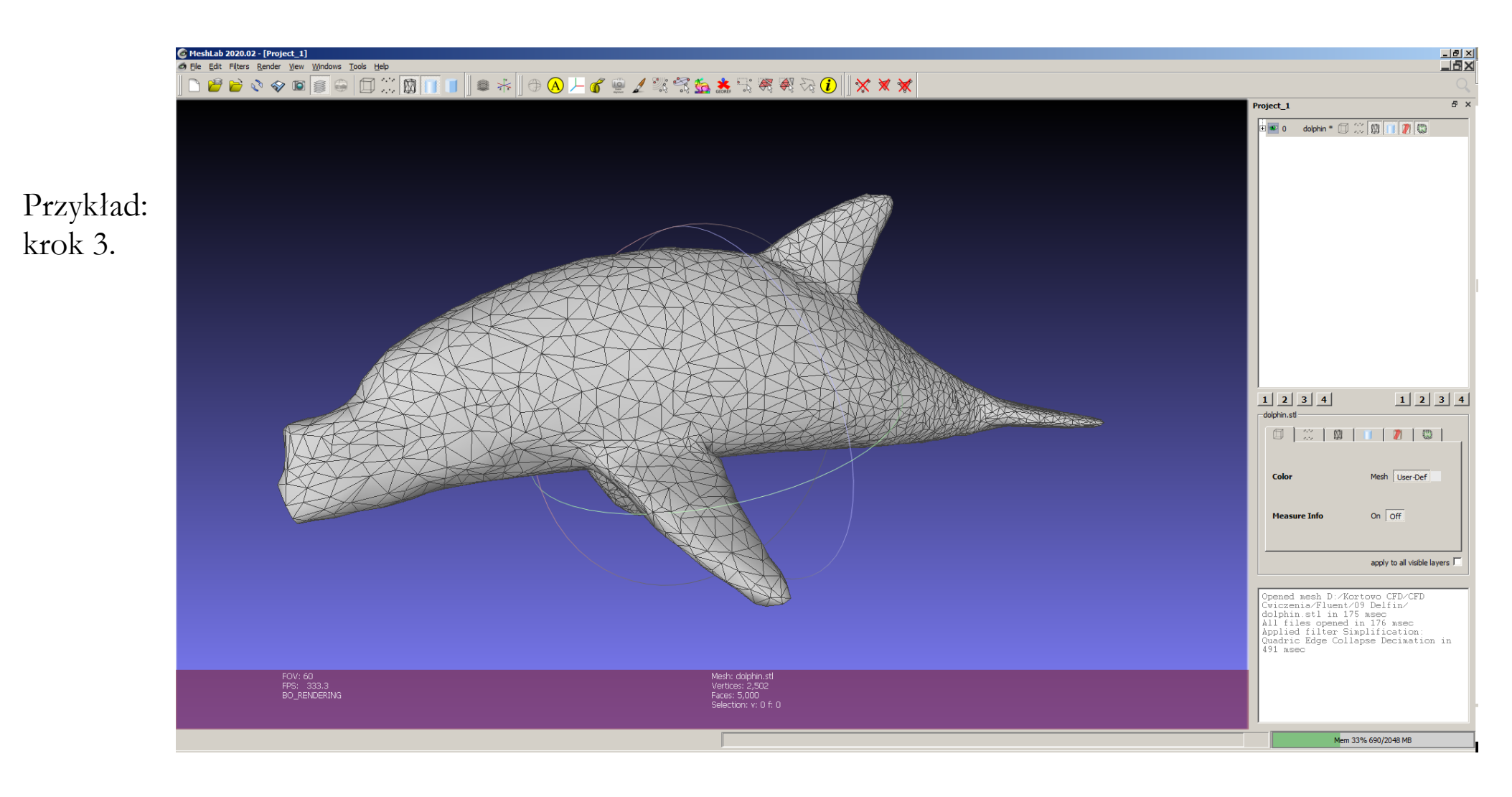

- Redukcja liczby trójkątów (tu do 5000): "Filters – Remeshing, Simplification, and Reconstruction – Quadratic Edge Collapse Decimation".
- Ponowny zapis geometrii w formacie \*.STL.

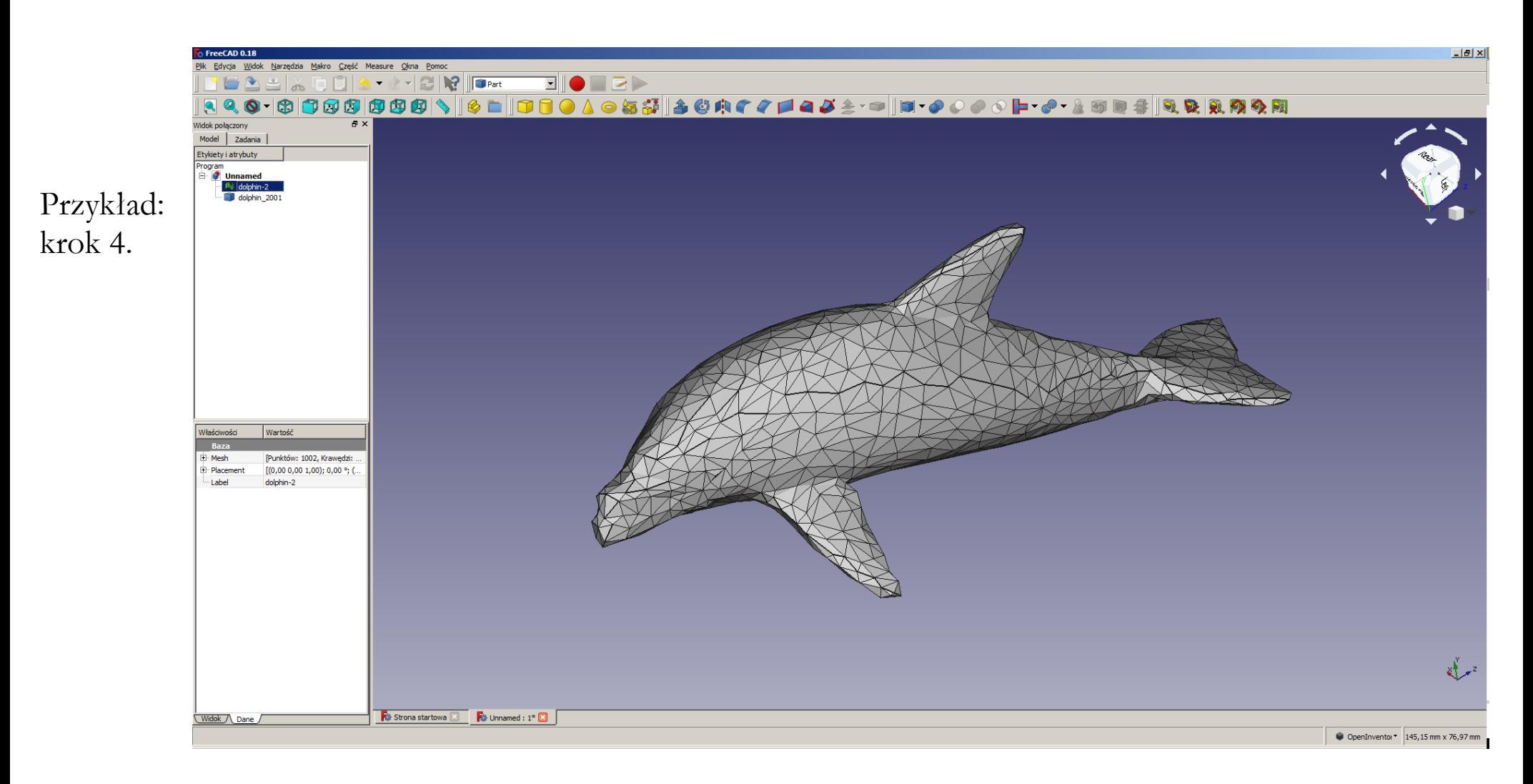

- Wczytanie geometrii (pliku \*.STL) w programie FreeCAD.
- Zamiana powierzchni na bryłę: "Część Utwórz kształt z siatki".
- Eksport geometrii do formatu \*.STEP.

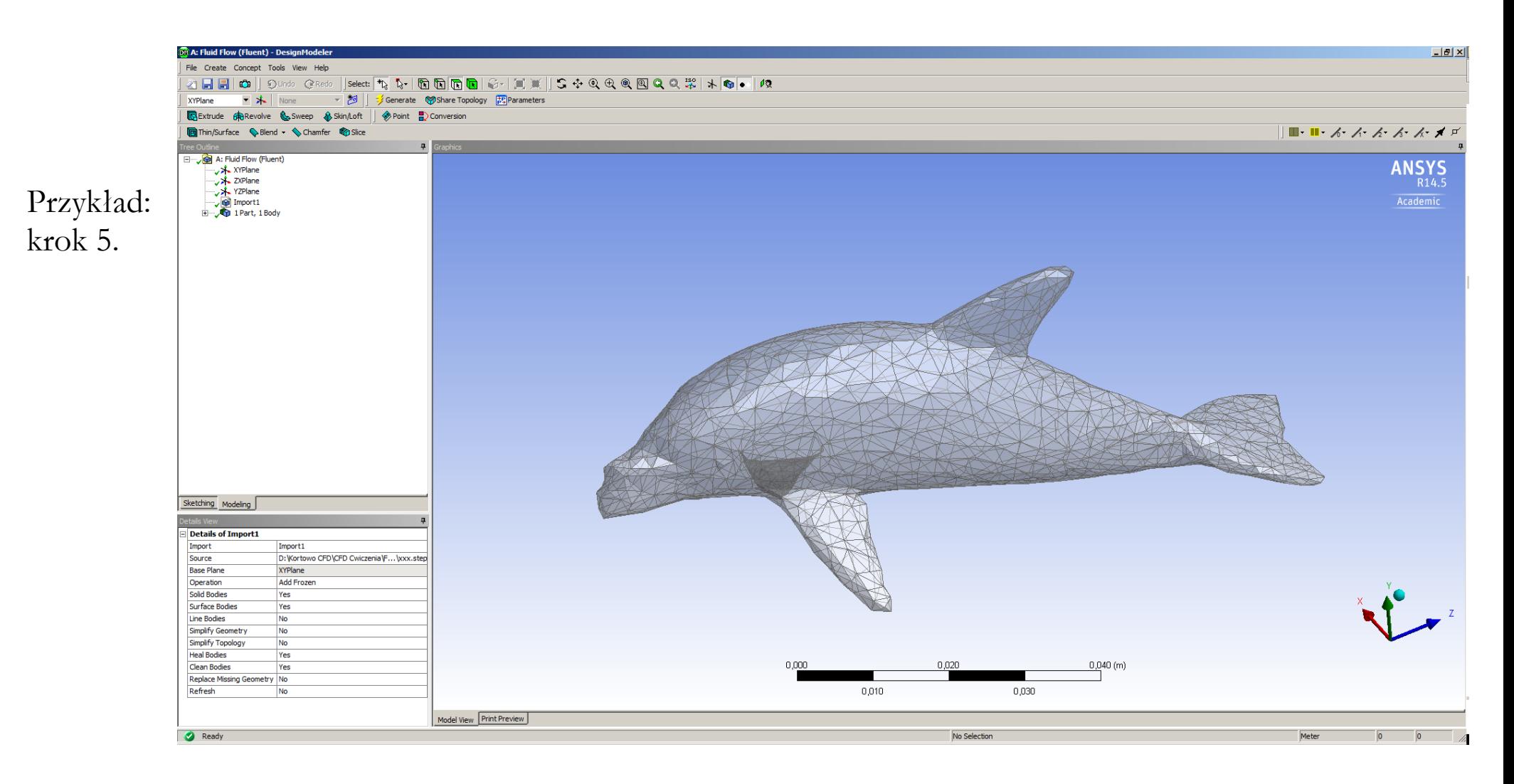

● Wczytanie geometrii (pliku \*.STEP) w programie ANSYS DesignModeller.

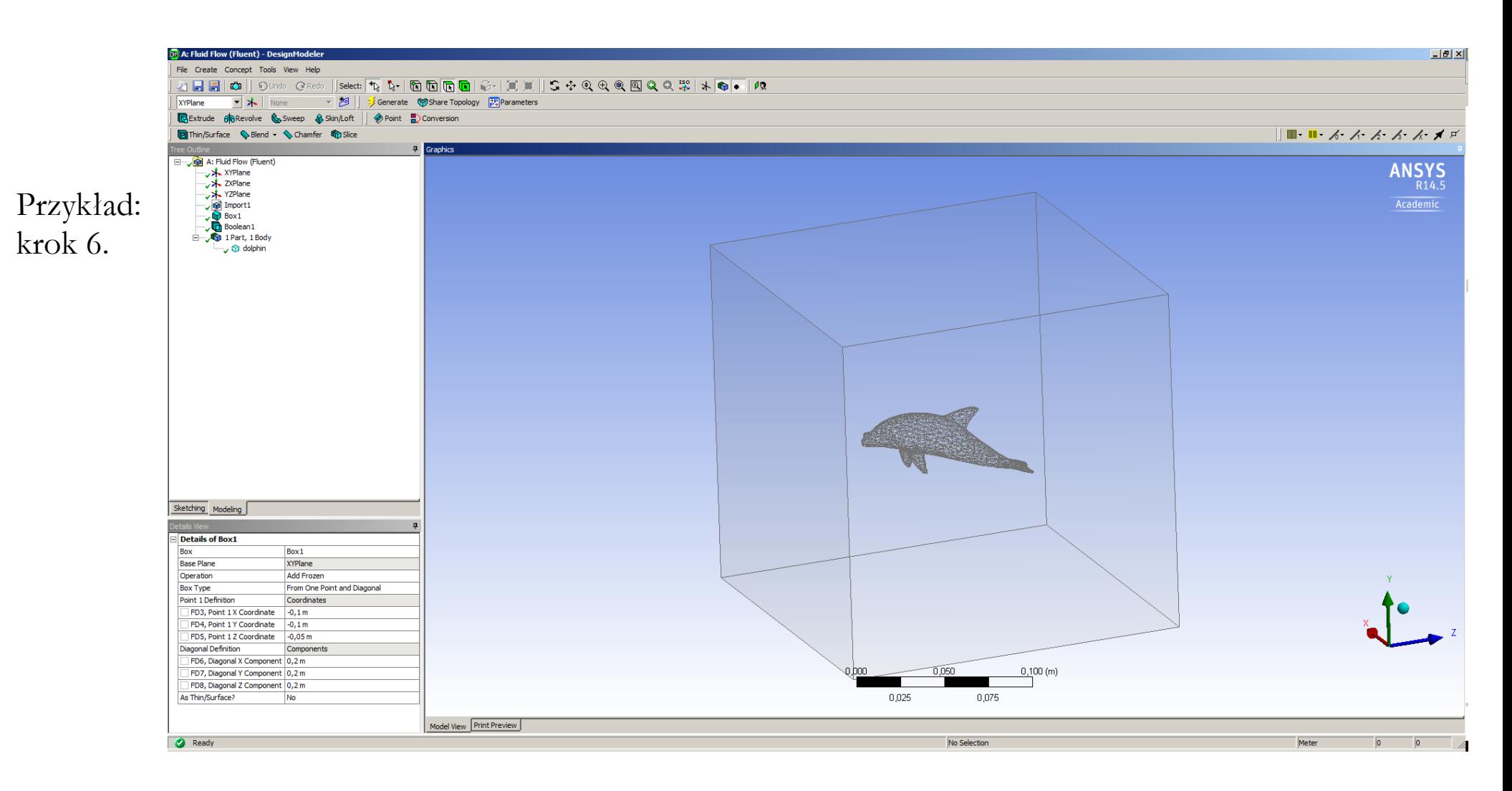

- Dodanie kształtu typu "box" (przestrzeń otaczająca opływany obiekt).
- Operacja logiczna: wycięcie obiektu ("tool body") z przestrzeni otaczającej ("target body").

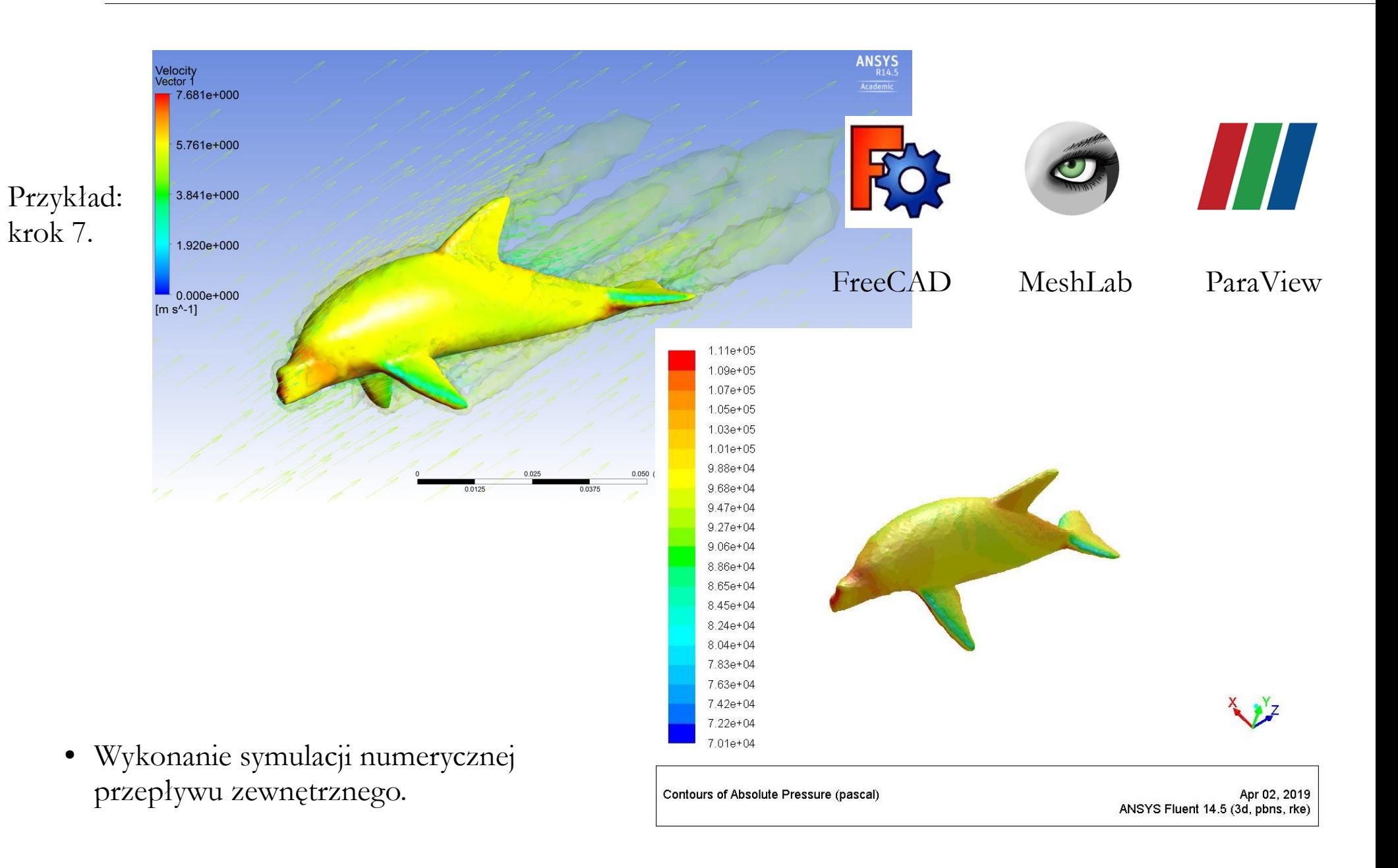

#### **Podstawowe założenia dotyczące domen obliczeniowych**:

- 1. Ile przyjąć wymiarów przestrzeni?
- 2. Czy zastosować warunki symetrii lub okresowości?
- 3. Czy będą stosowane specjalne warunki graniczne, np. strefy obrotowe, strefy porowate, …?
- 4. Jak ustawić granice domeny w stosunku do geometrii?
- 5. Gdzie będą wloty i wyloty?
- 6. Które szczegóły geometrii można pominąć?
- 7. Czy korzystać z narzędzi dedykowanych czy importować geometrię?
- 8. W jakim formacie przygotować i zapisać geometrię?
- 9. Jaka siatka numeryczna ma być później wygenerowana?
- 10. Czy model posiada jakieś nietypowe cechy?

Należy to wszystko przemyśleć, PRZED rozpoczęciem modelowania!

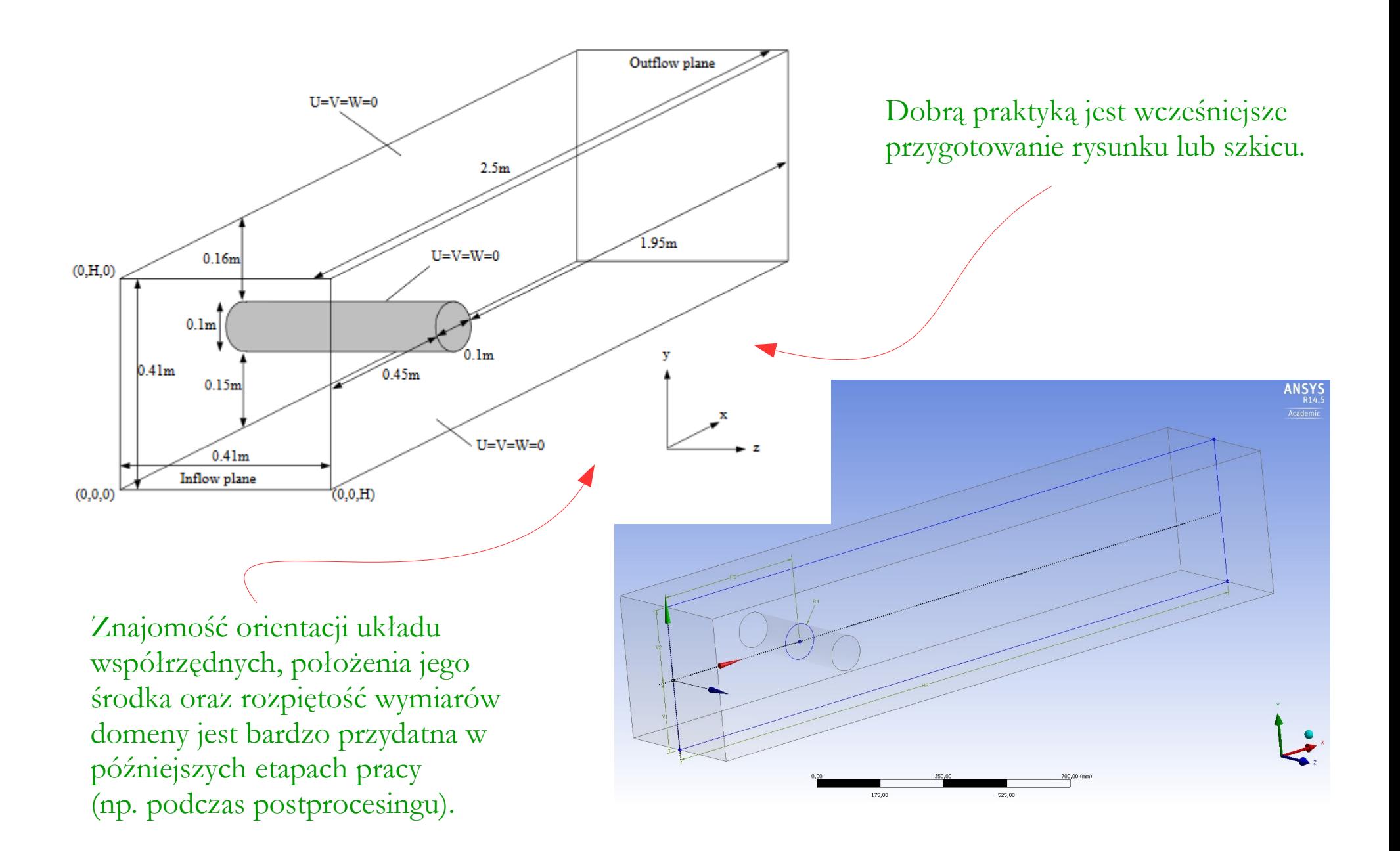

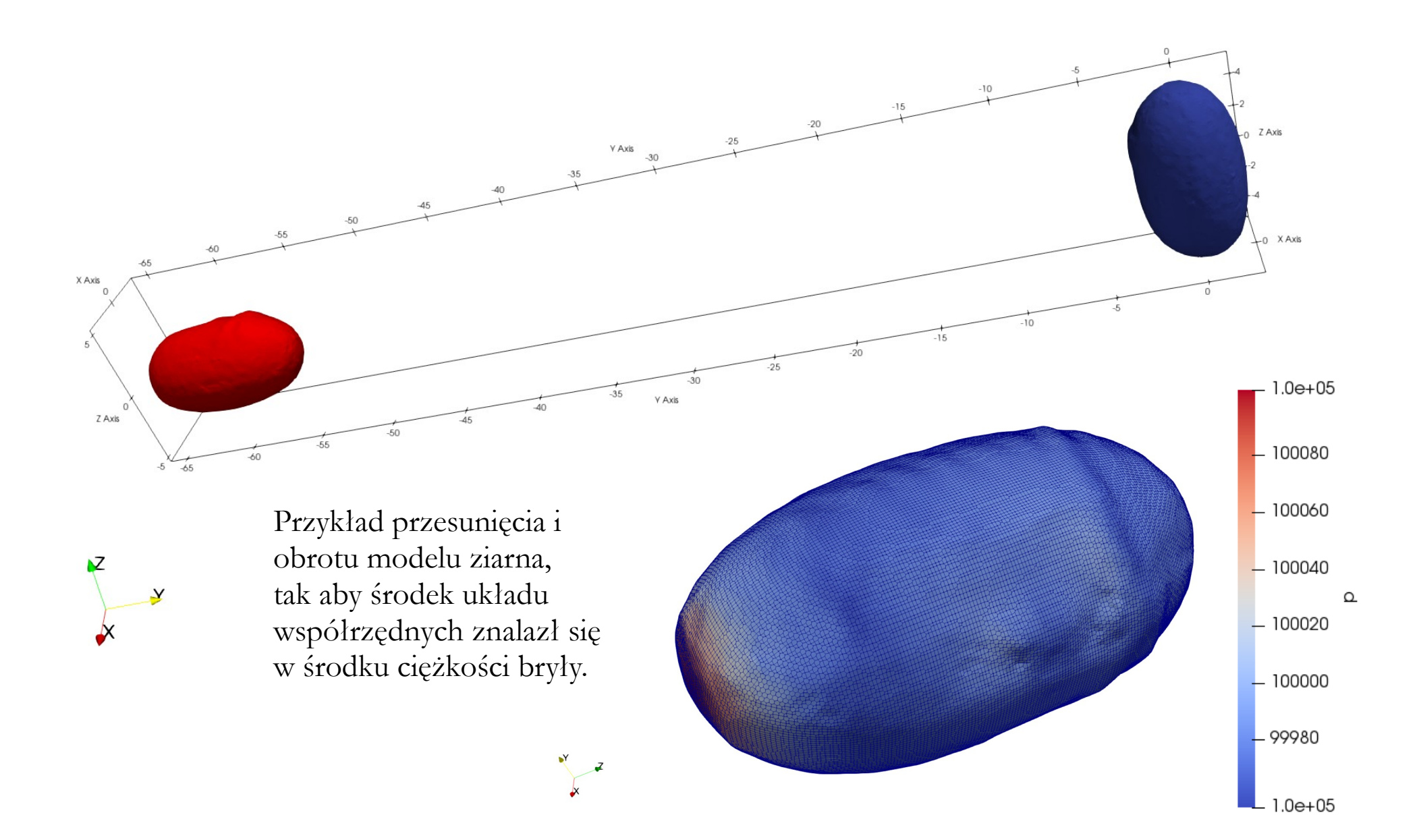

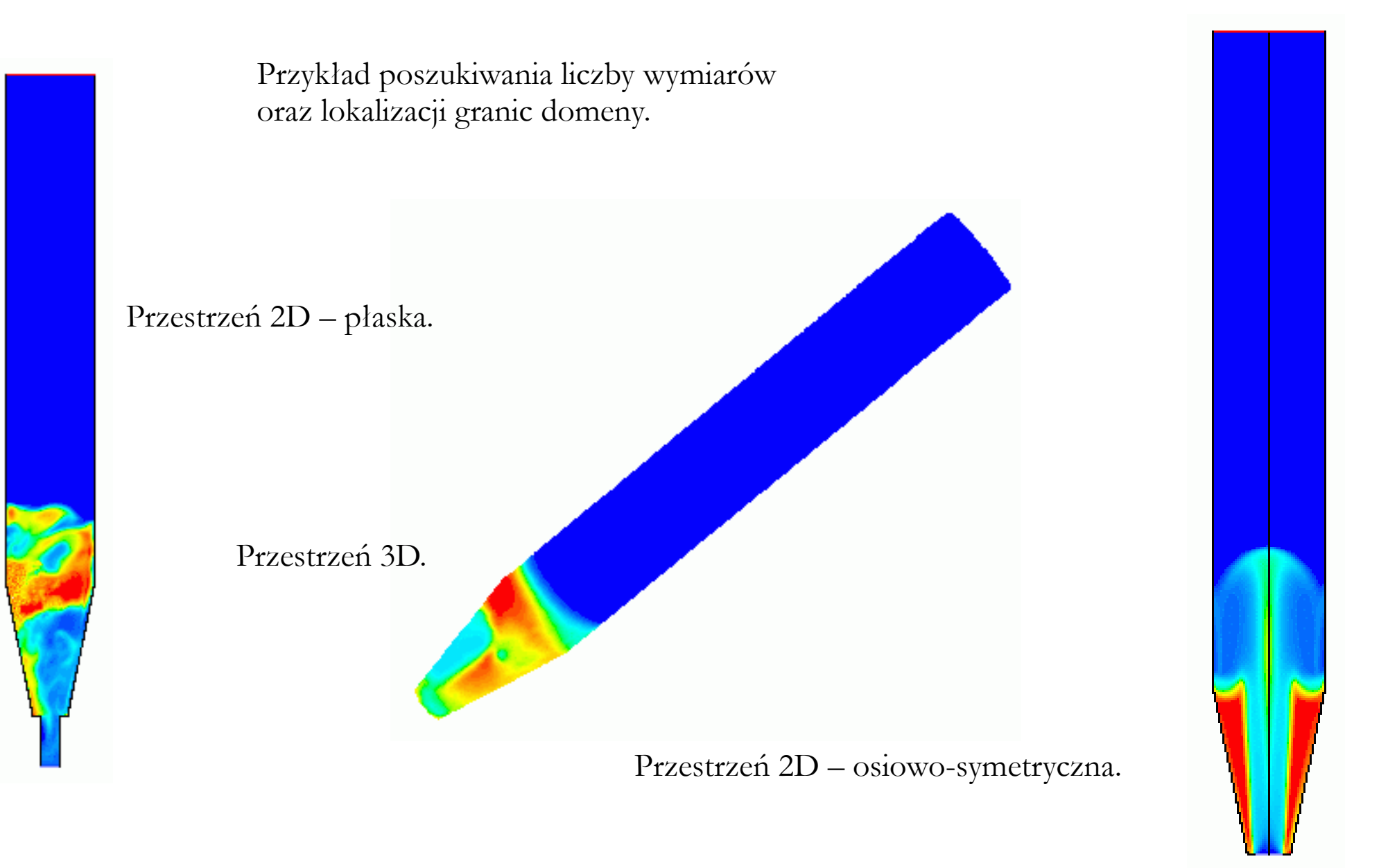

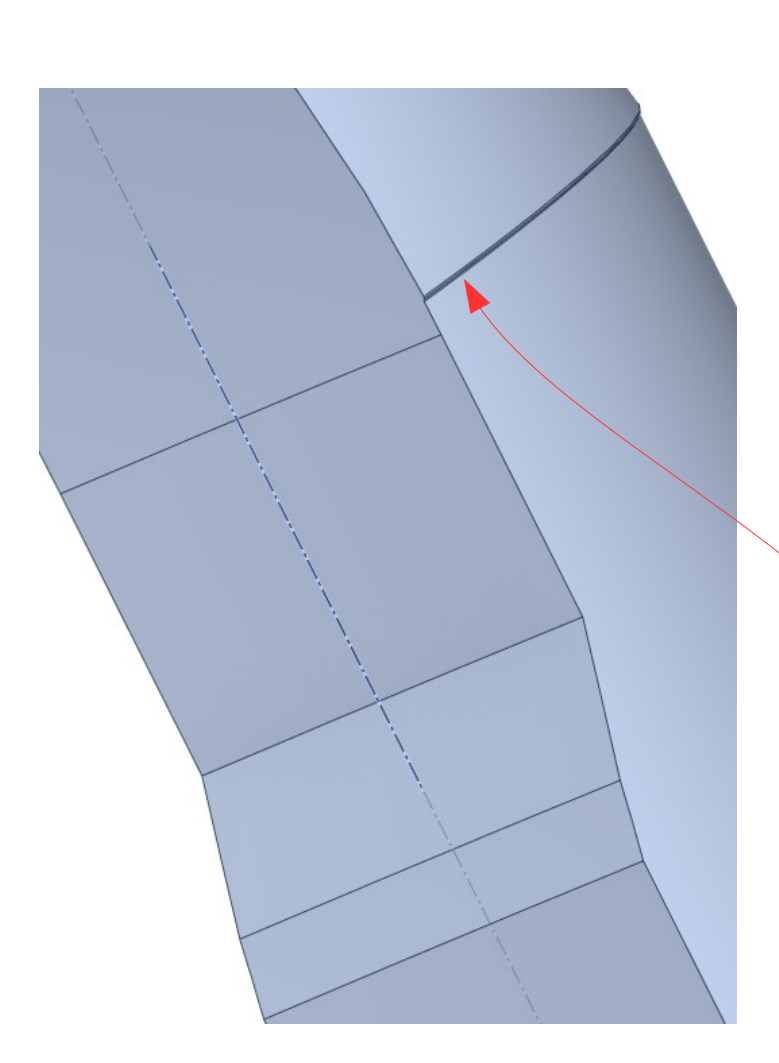

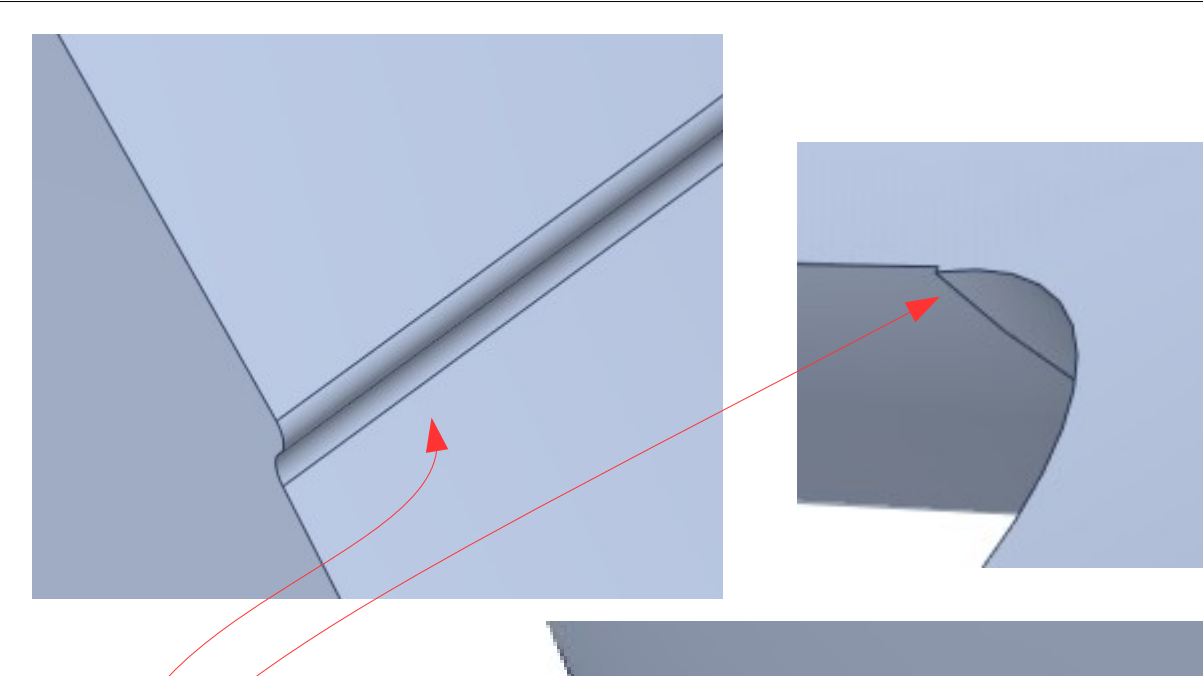

Geometrię oryginalną należy często uprościć i przygotować do wygenerowania siatki o odpowiedniej jakości.

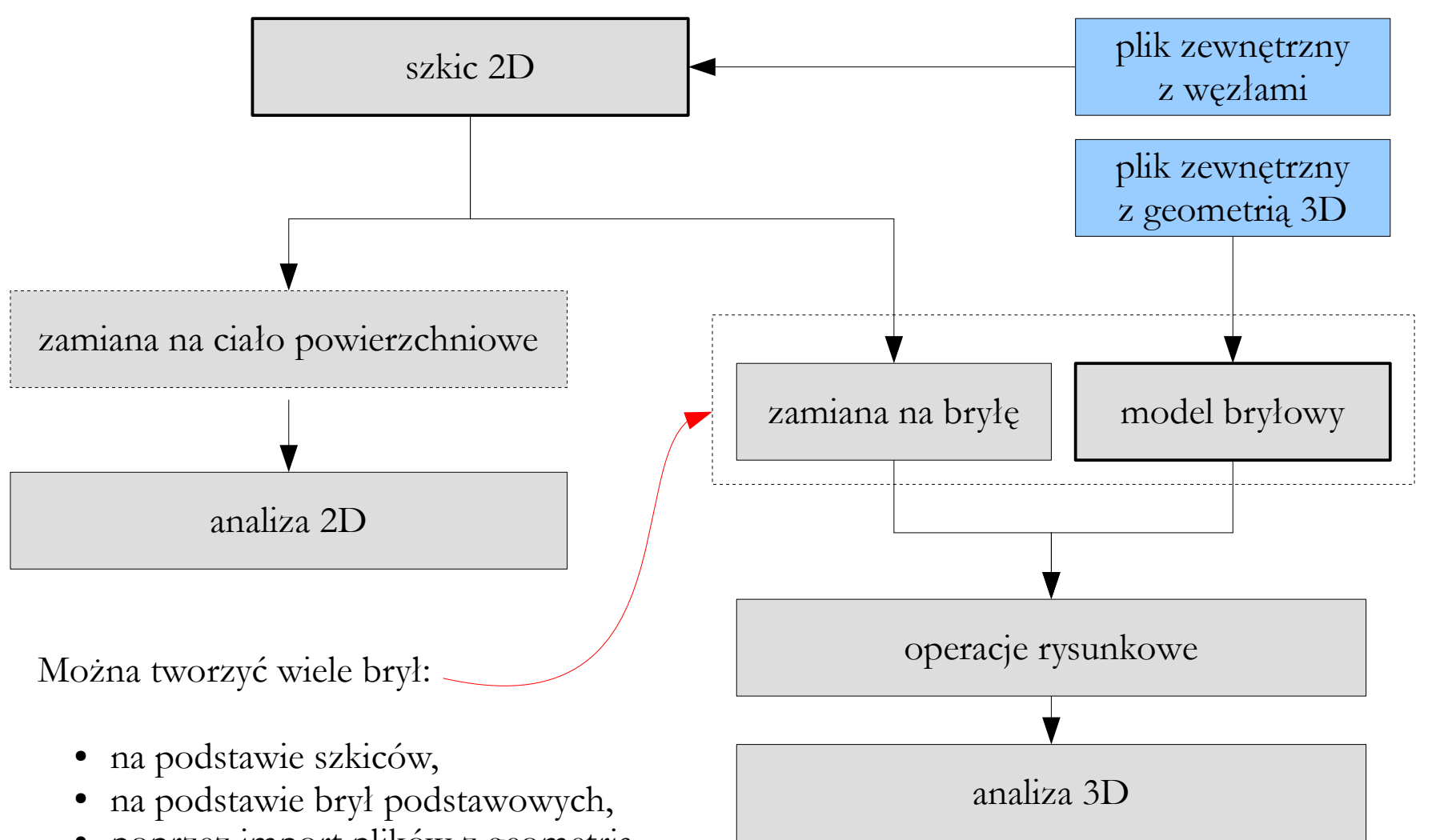

● poprzez import plików z geometrią.

Na bryłach i ciałach powierzchniowych można wykonywać operacje logiczne (suma, różnica itp.).

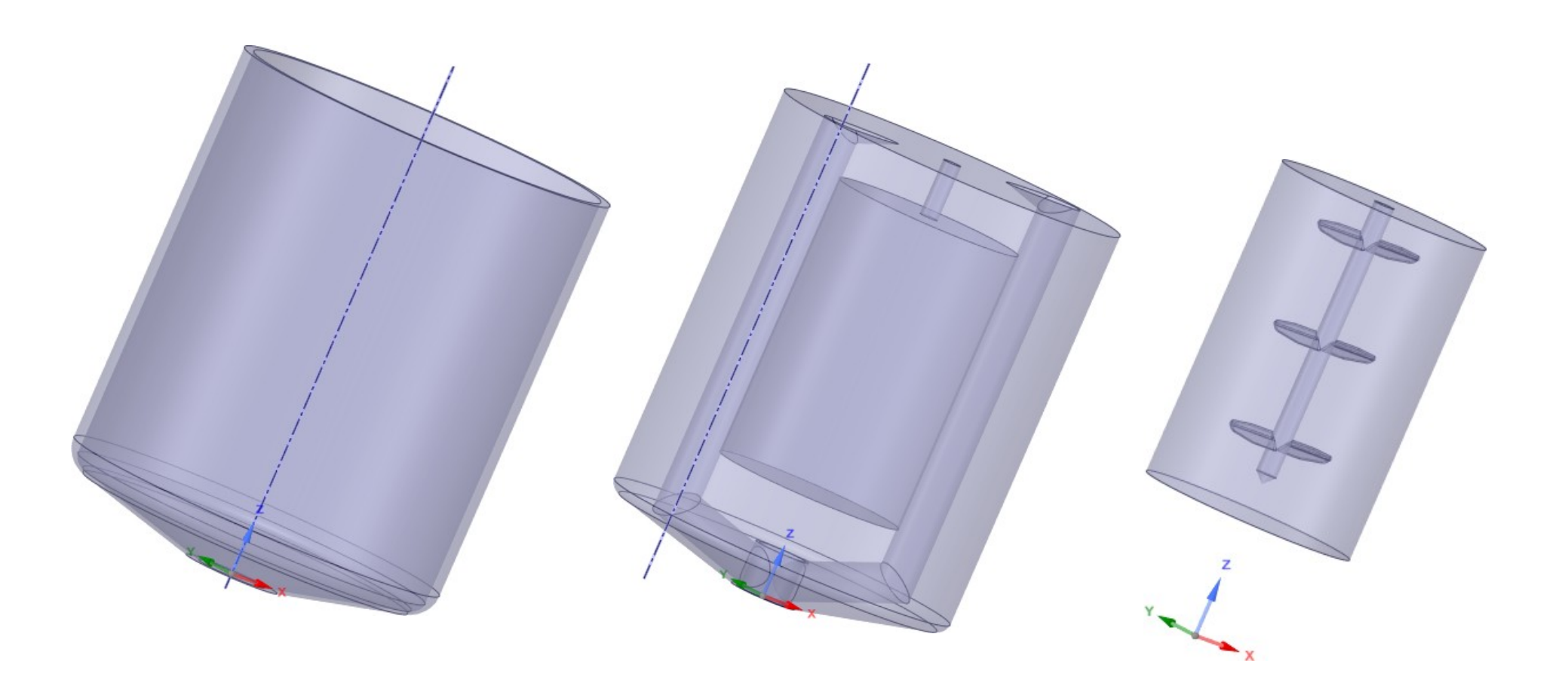

Przykład strategii mieszanej [Wojciech Sobieski, ANSYS SpaceClaim]:

- geometria mieszadeł zaimportowana z zewnętrznego pliku w formacie \*.STP,
- geometria zbiornika utworzona bezpośrednio w programie SpaceClaim,
- podział na strefy (tu stosowana jest technika Multiple Reference Frame) w programie SpaceClaim.

Strategia modelowania geometrii w pakiecie **ANSYS**:

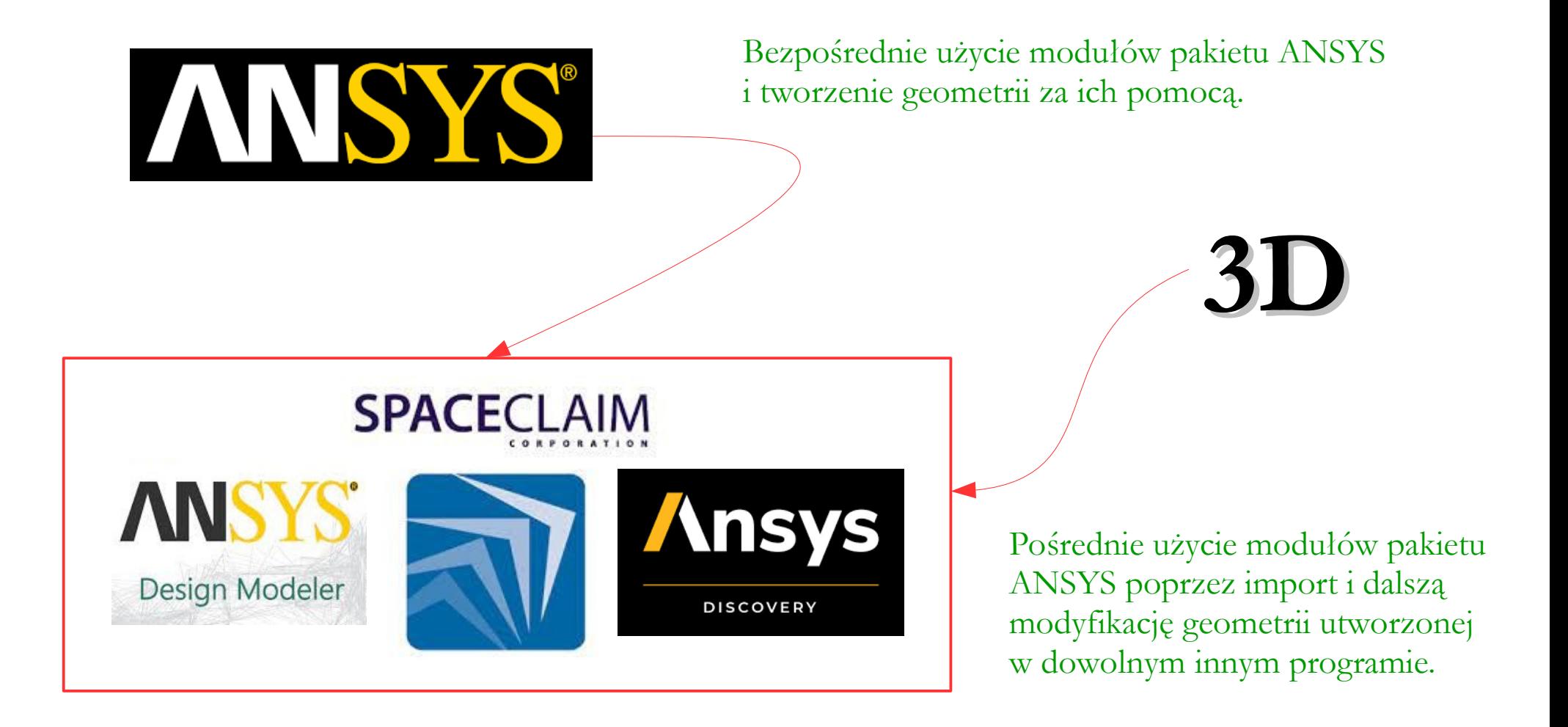

#### **Modelowanie w oparciu o szkice 2D**

**– celem jest uzyskanie zamkniętej powierzchni**:

- wykorzystanie podstawowych obiektów geometrycznych (punkty, linie, prostokąty, okręgi, łuki itp.),
- wykorzystanie więzów między elementami (prostopadłość, równoległość, styczność, symetria itp.).
- nadanie wymiarów:
	- parametrycznie,
	- nieparametrycznie,
- modyfikacje kształtu elementów (kopiowanie, wklejanie, wydłużanie, obcinanie, zaokrąglanie itp.),
- modyfikacje lokalizacji i orientacji elementów (przesunięcie, obrót itp.).

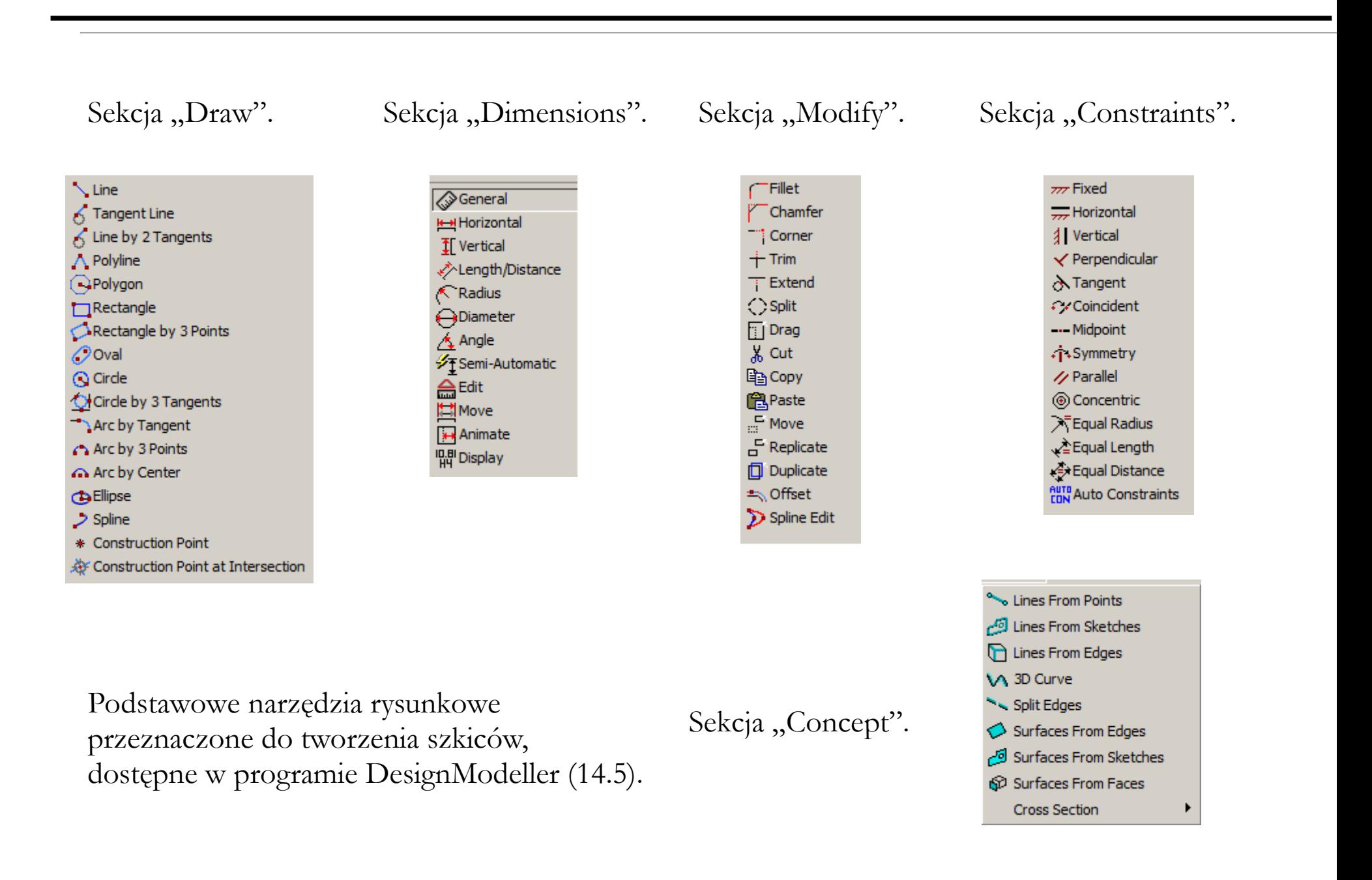

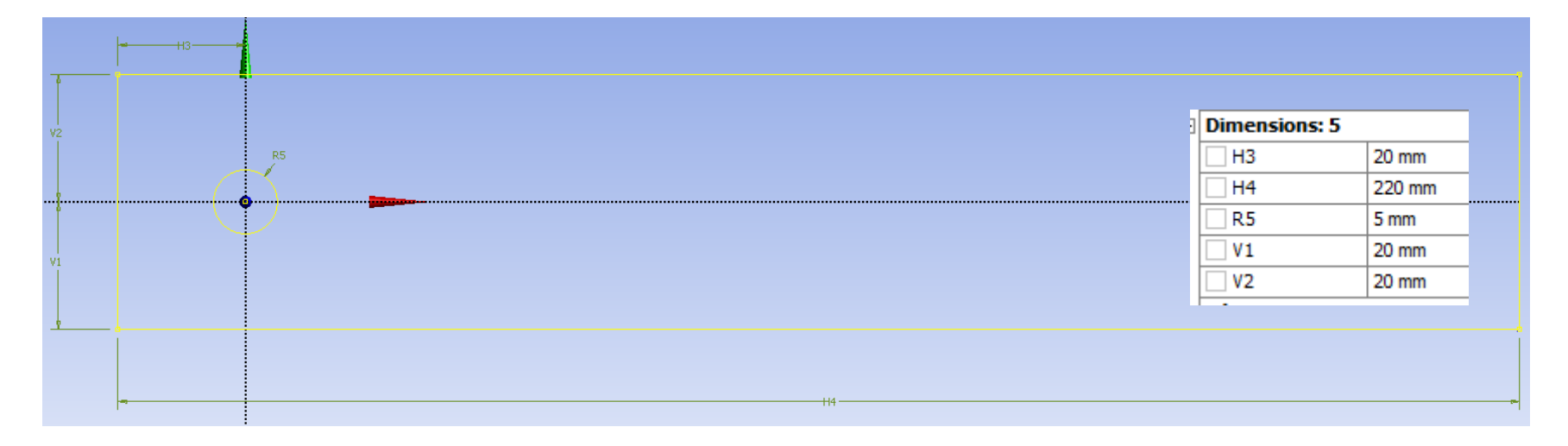

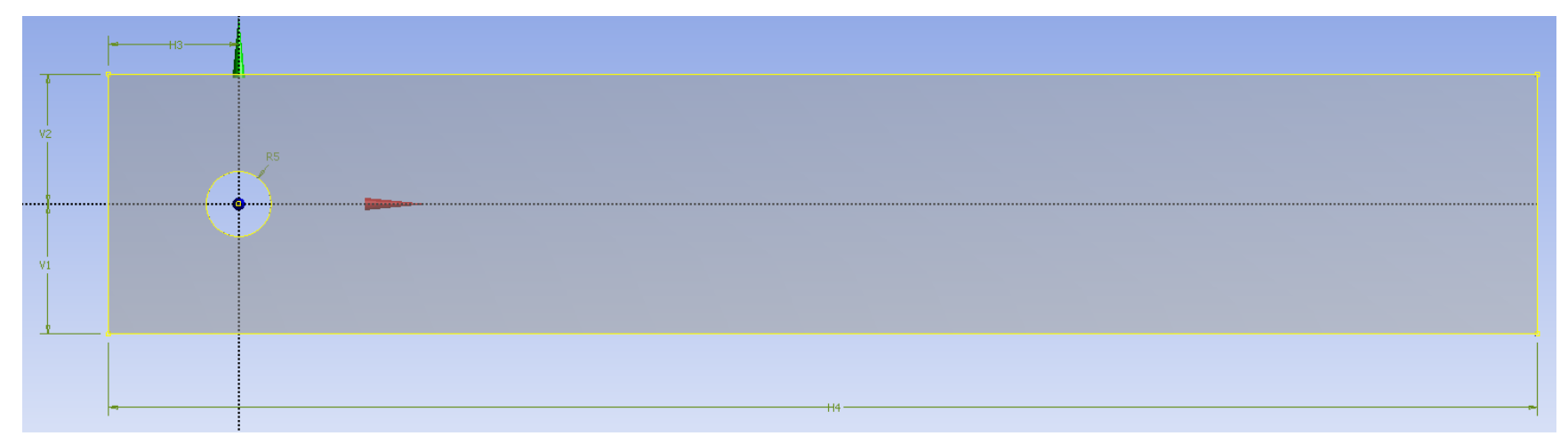

Przykład modelowania parametrycznego w oparciu o szkic (DesignModeler): szkic (u góry) i ciało powierzchniowe (u dołu).

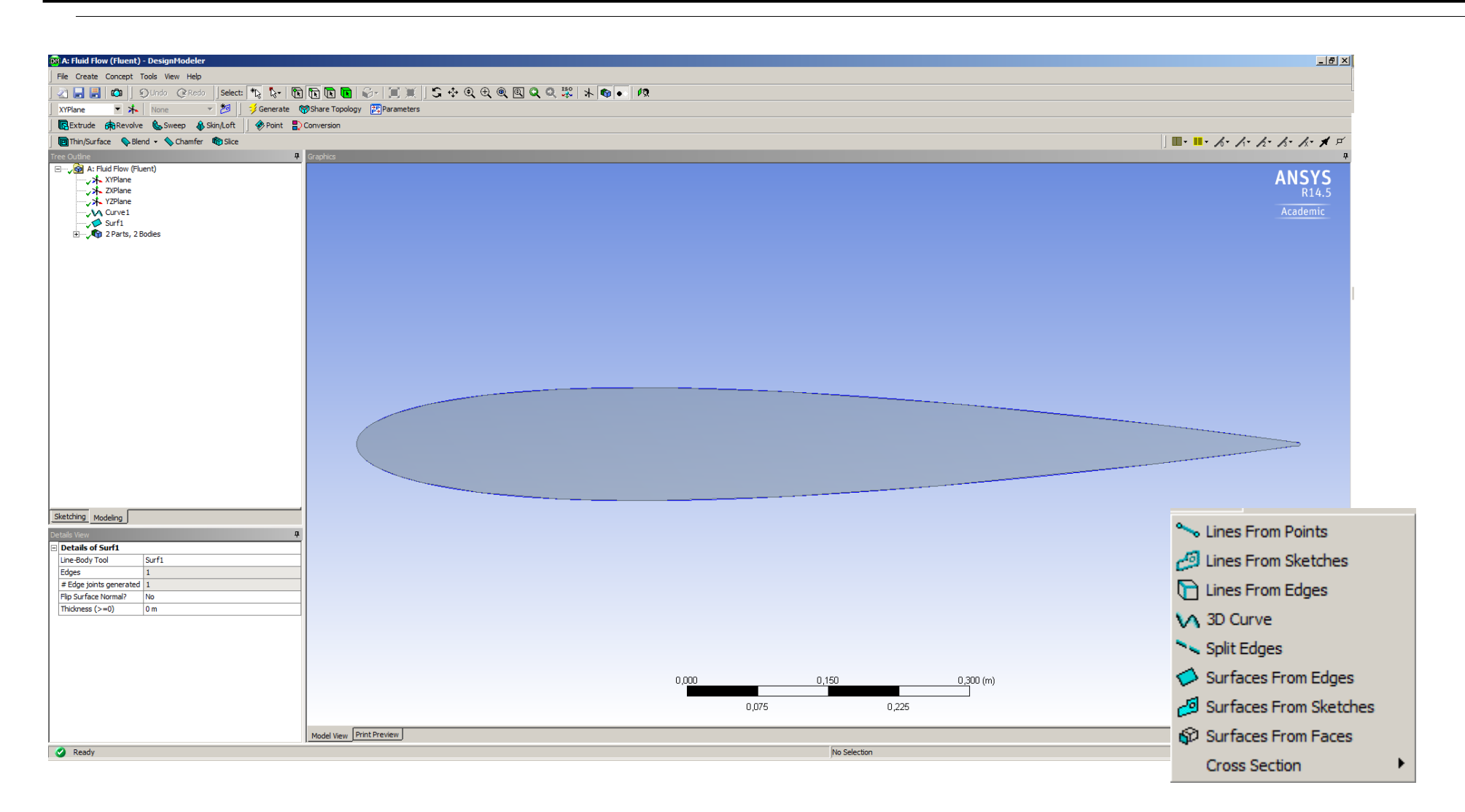

Przykład wykorzystania narzędzi "3D Curve" oraz "Surfaces from Edges" (DesignModeller):

- profil skrzydła zaimportowany z zewnętrznego pliku tekstowego,
- dalsza obróbka w celu uzyskania zamkniętej powierzchni 2D. format pliku

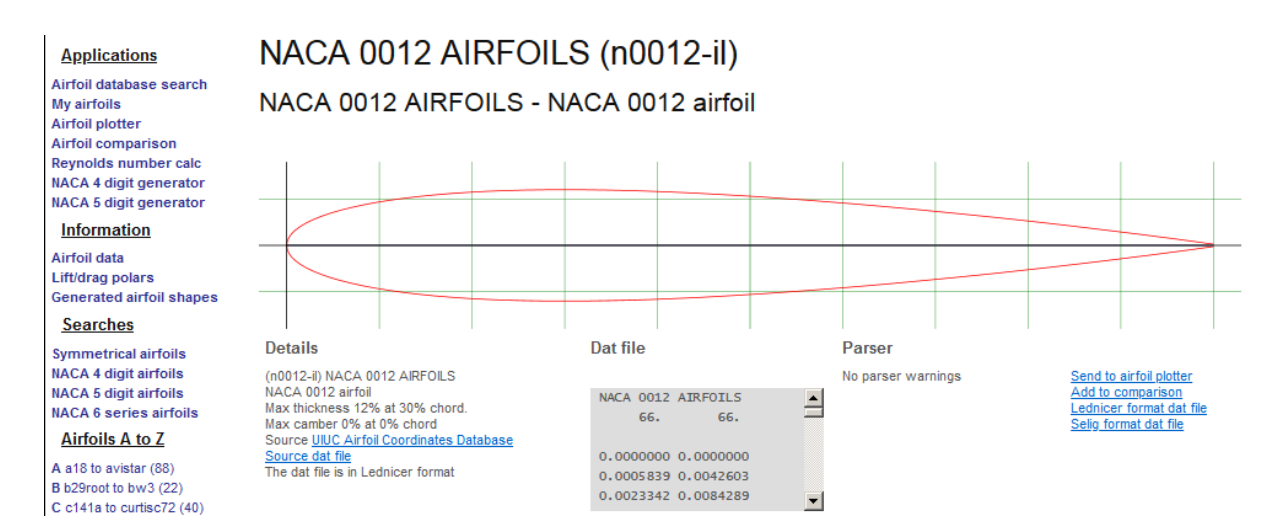

#### <http://airfoiltools.com/airfoil/details?airfoil=n0012-il>

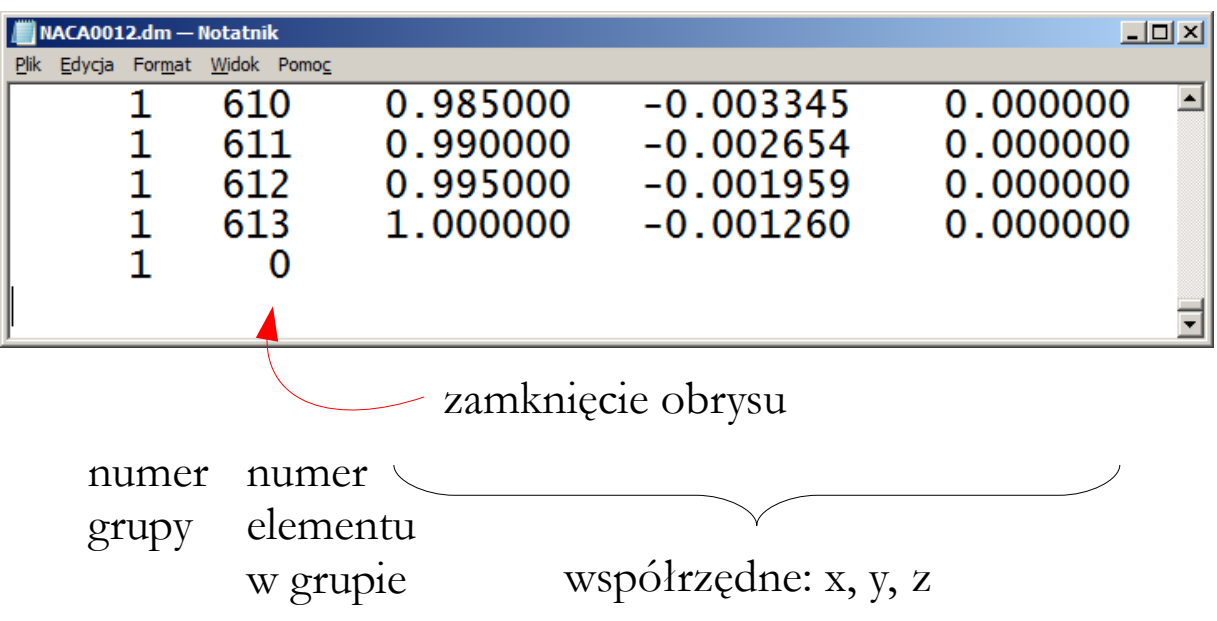

Internetowa baza danych profili lotniczych.

Plik utworzony w programie autorskim służącym do konwersji danych na format opisany w dokumentacji programu DesignModeller.

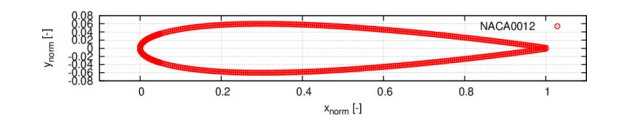

Izapis w formiacie czytanym Przez program DesignModeller: open(1,file=trim(task)//sign//trim(task)//'.dat') open(2,file=trim(task)//sign//trim(task)//'.dm') do  $i = 1$ , n all read(1,\*,err=1000) a,b write(2, '(2I6, 3F12.6)') 1, i, a, b, 0.0 end do write  $(2, ' (216) ') 1, 0$  $close(1)$  $close(2)$ 

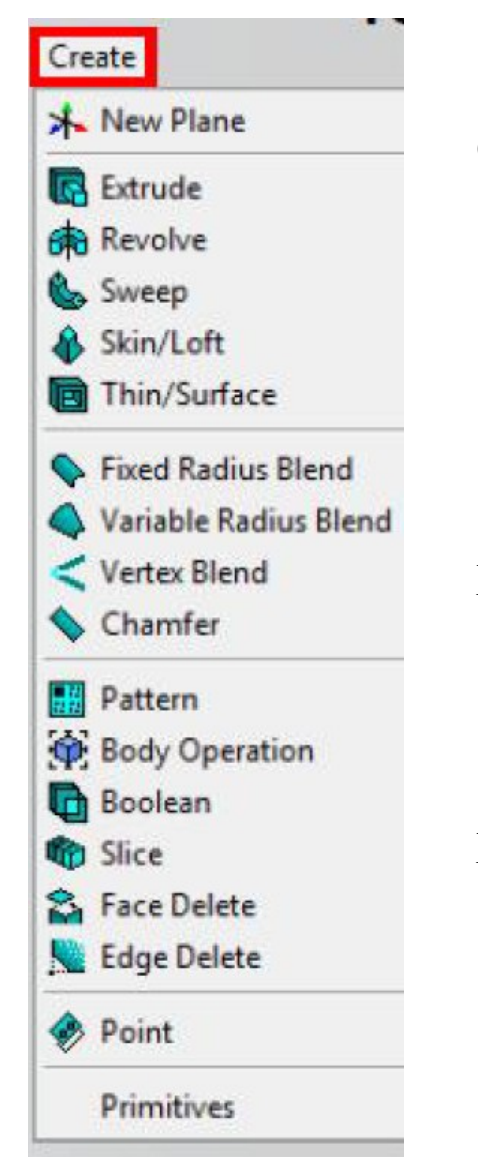

Operacje tworzenia obiektów:

- Extrude wyciągnięcie
- $\cdot$  Revolve obrót
- Sweep wyciągnięcie po ścieżce
- Skin/Loft tworzenie bryły z serii szkiców o takiej samej liczbie węzłów
- Thin/Surface tworzenie cienkościennej bryły lub powłoki

Dodanie zaokrąglenia lub fazowania:

- Blend tworzenie zaokrąglenia na wybranych krawędziach
- Chamfer tworzenie fazowania na wybranych krawędziach

Modyfikacje istniejących obiektów:

- Pattern tworzenie kopii obiektu (na linii, okręgu lub w siatce)
- Body Operation modyfikacja wybranego obiekt (skalowanie, obrót itp.)
- Boolean wykonanie operacji logicznej na obiektach (suma, różnica itp.)
- Slice przecięcie obiektu

Narzędzia programu DesignModeller (14.5) służące do zamiany szkicu na bryłę.

#### **Modelowanie w oparciu o bryły podstawowe:**

- **celem jest uzyskanie pojedynczej bryły**:
	- wykorzystanie podstawowych obiektów geometrycznych (prostopadłościan, walec, stożek itp.),
	- nadanie wymiarów:
		- parametrycznie,
		- nieparametrycznie,
	- modyfikacje kształtu elementów (kopiowanie, wklejanie, wydłużanie, obcinanie, zaokrąglanie itp.),
	- modyfikacje lokalizacji i orientacji elementów (przesunięcie, obrót itp.).

Podstawowe narzędzia rysunkowe przeznaczone do tworzenia brył o kształtach prostych, dostępne w programie DesignModeller (14.5).

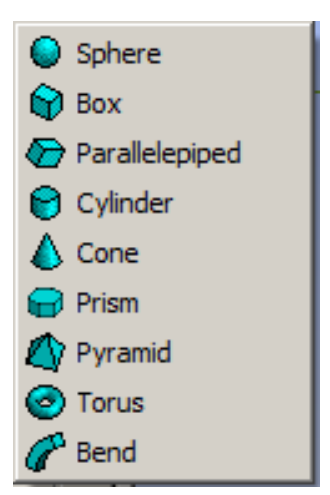

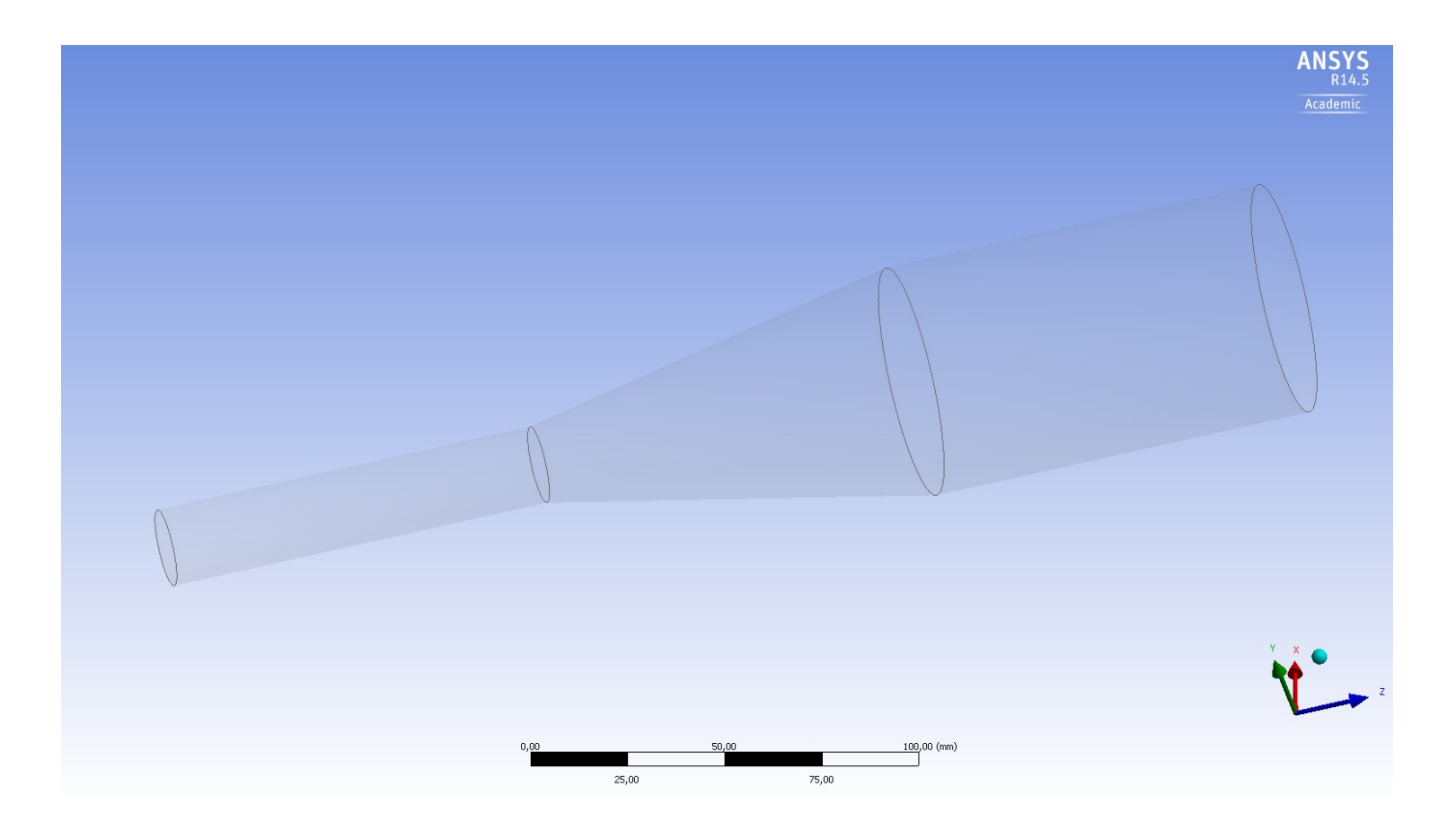

Przykład modelowania bryłowego (DesignModeler):

- cylinder  $(l = 100$  [mm],  $d = 10$  [mm]),
- stożek (l=100 [mm], d1 = 10 [mm], d2 = 30 [mm]), przesunięty o 100 [mm] wzdłuż osi Z,
- cylinder (l = 100 [mm], d = 30 [mm]), przesunięty o 200 [mm] wzdłuż osi Z.

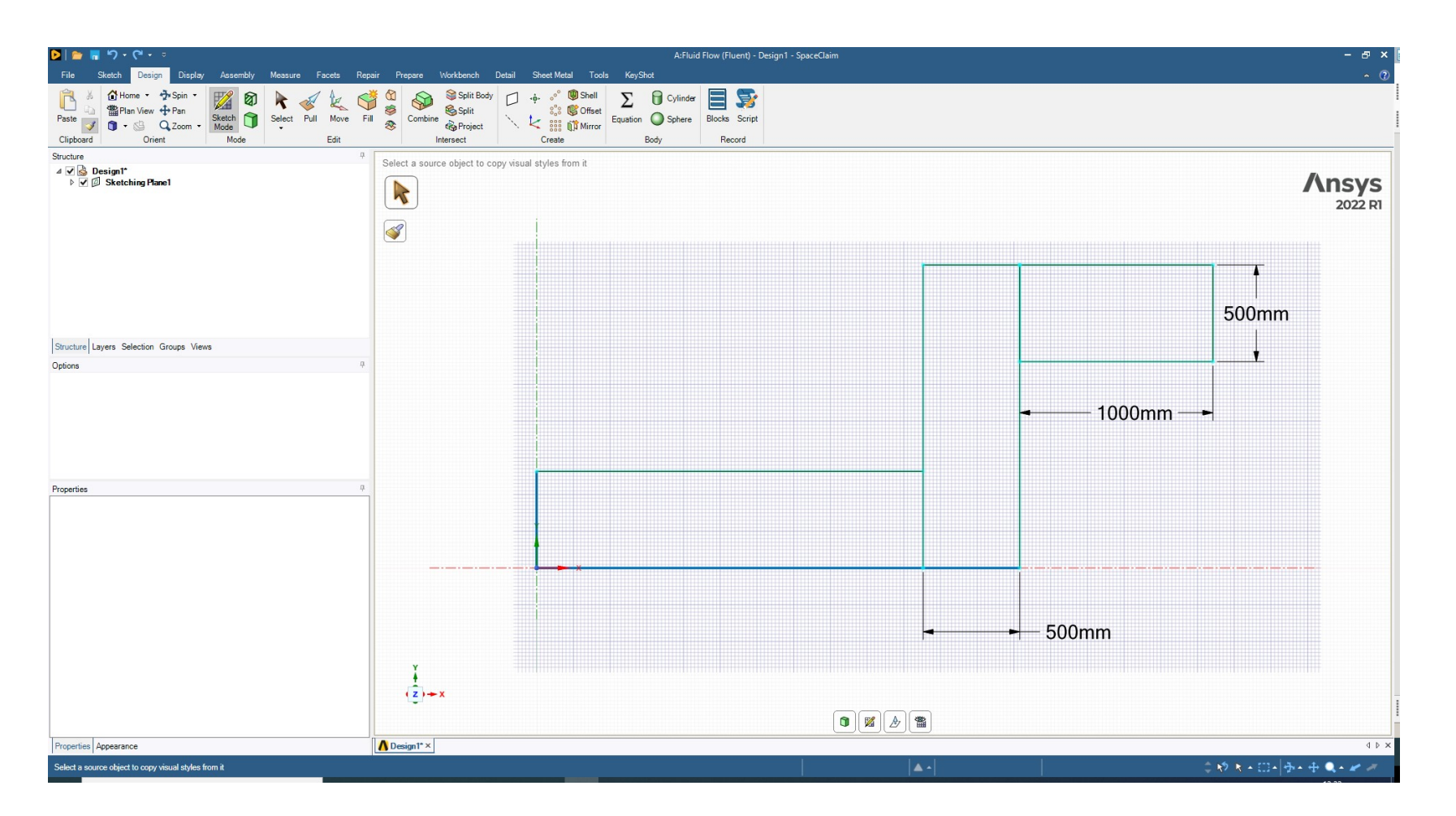

Przykład tworzenia szkicu (SpaceClaim):

● narysowanie trzech prostokątów o zadanych rozmiarach, lokalizacji i orientacji.

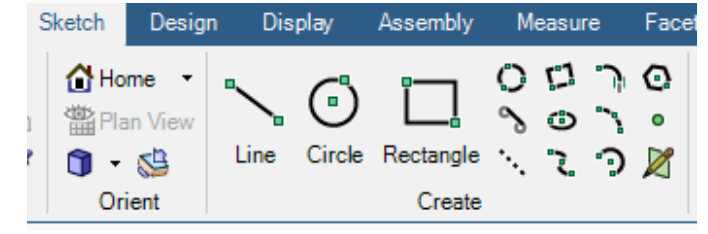

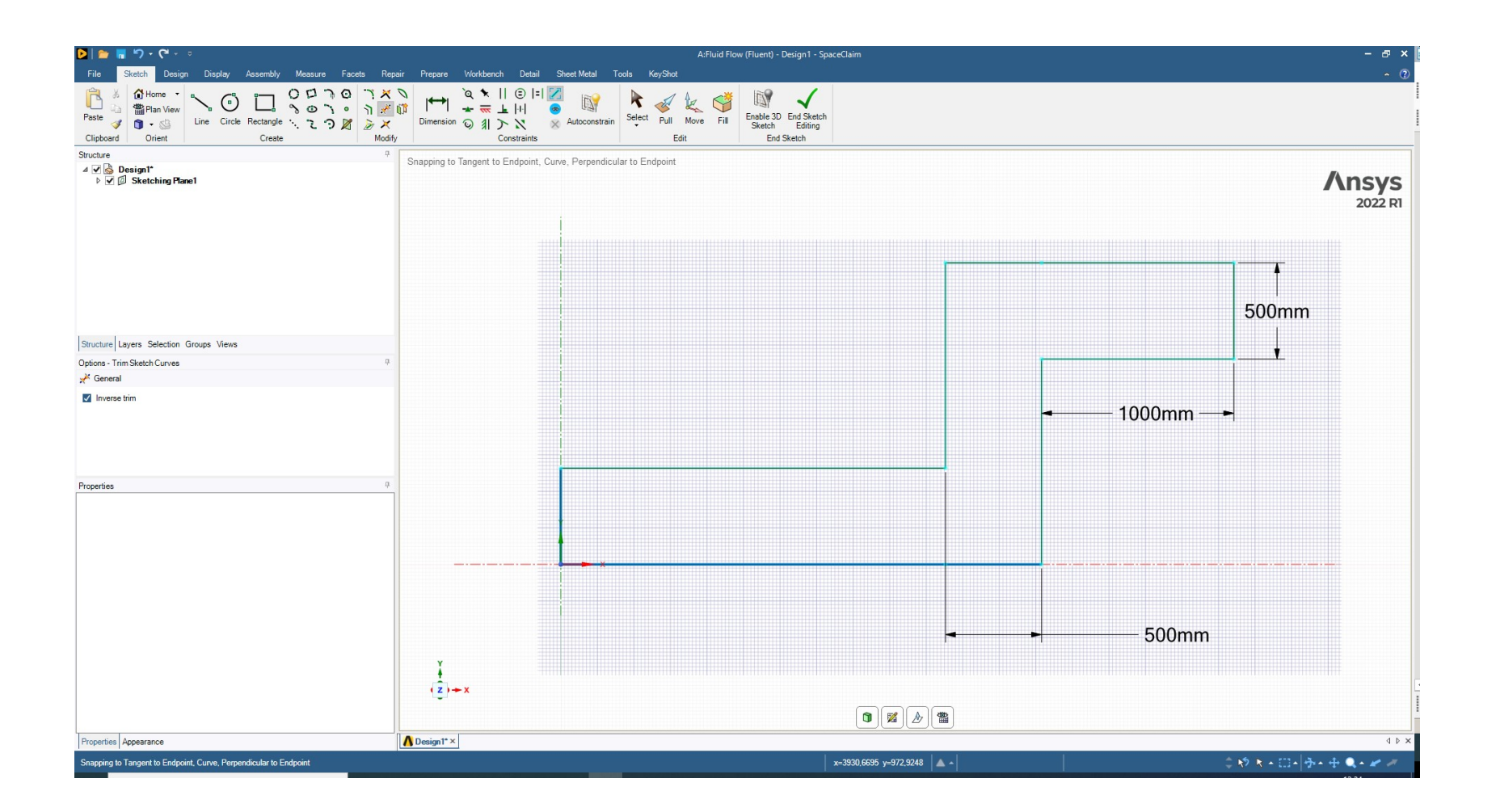

Repair

0 x r 计如服 历史 Modify

Przykład modyfikacji szkicu (SpaceClaim):

• usunięcie linii wewnątrz zarysu kanału narzędziem "Trim".

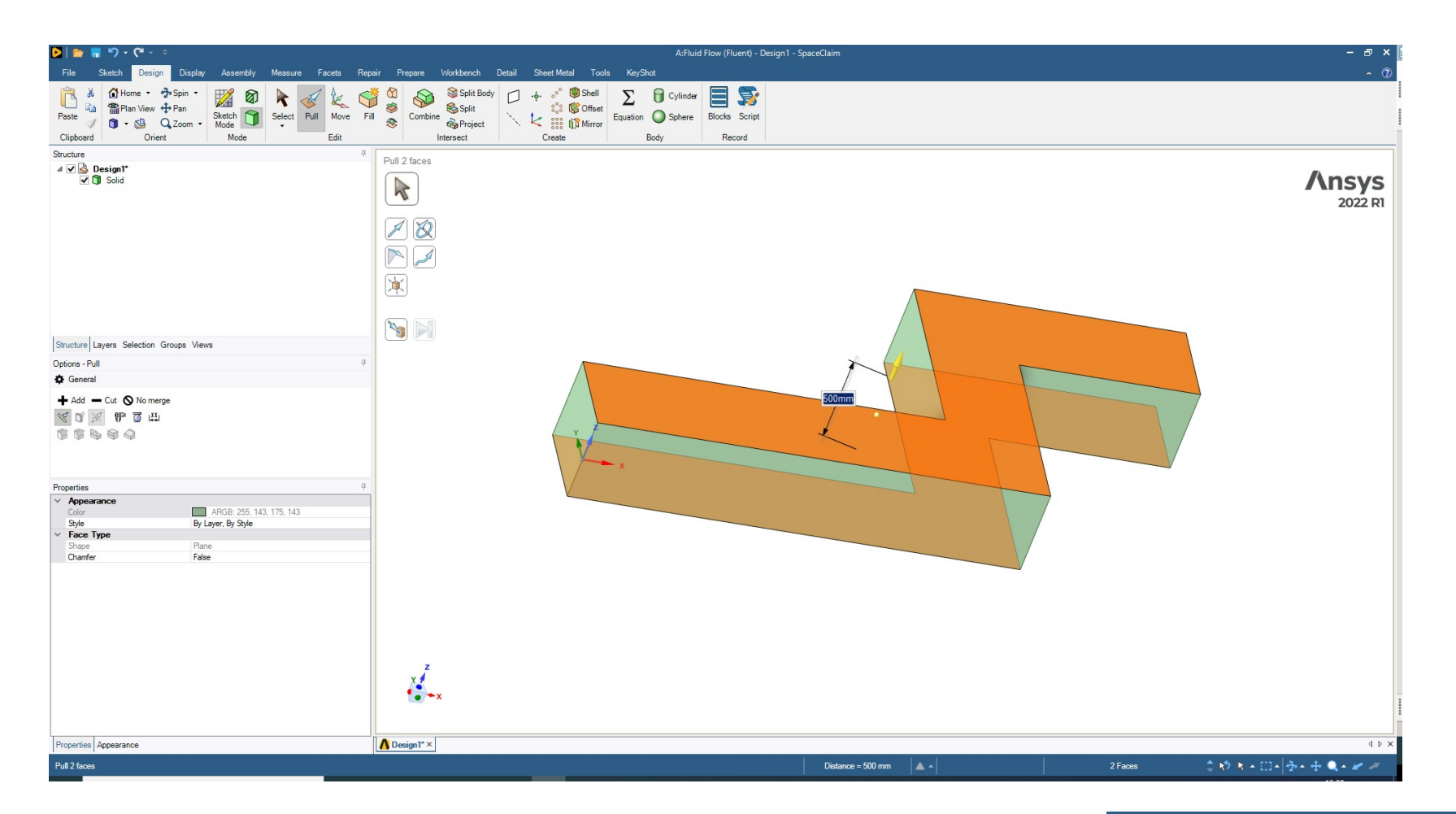

Przykład przekształcenia szkicu na bryłę (SpaceClaim):

• wyciągnięcie szkicu za pomocą narzędzia "Pull".

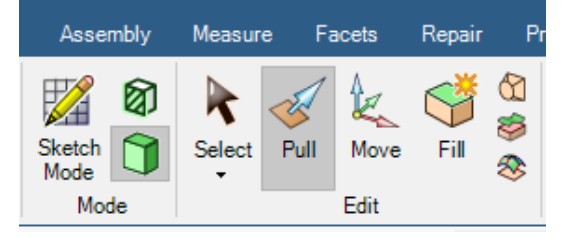

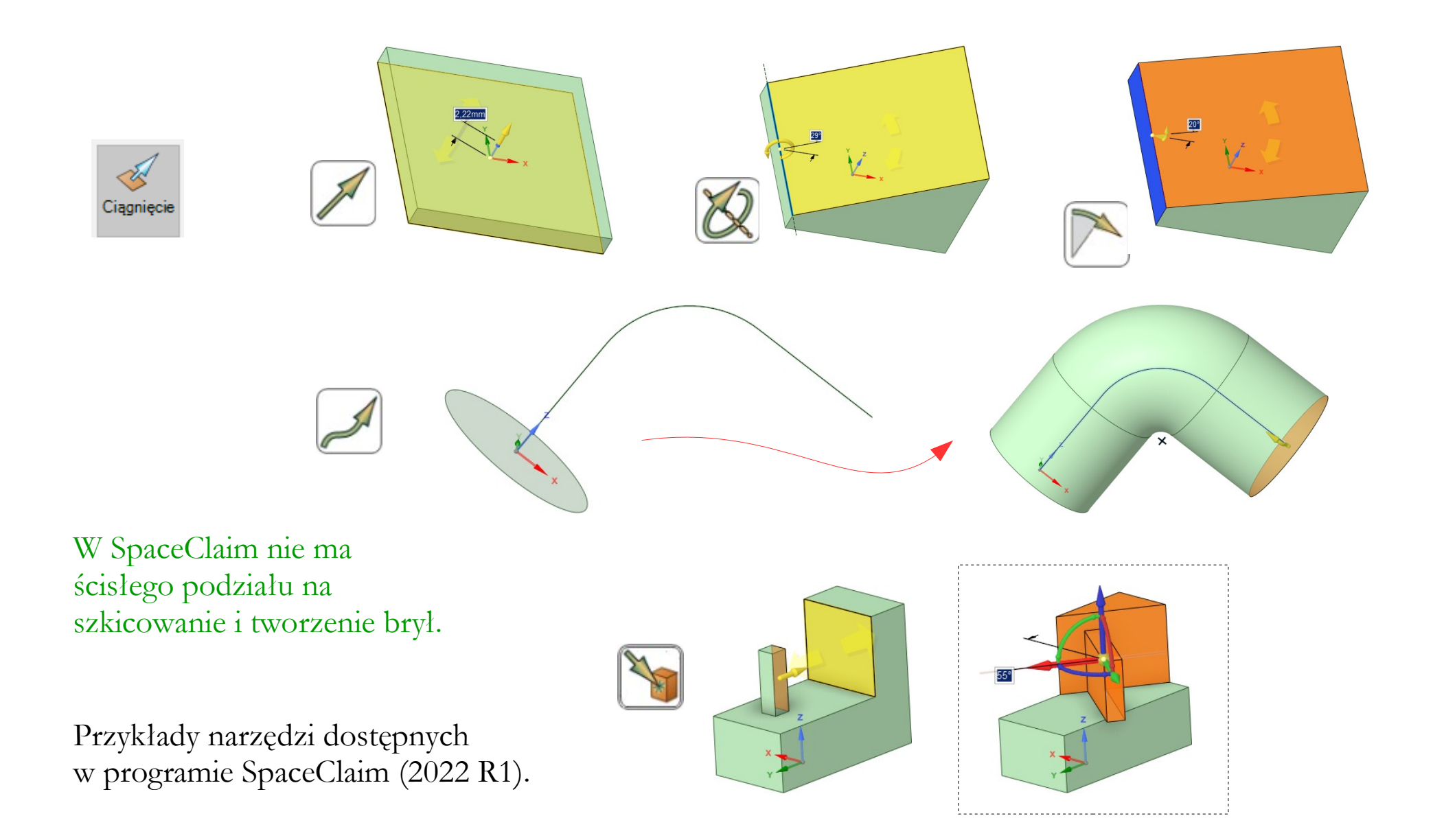

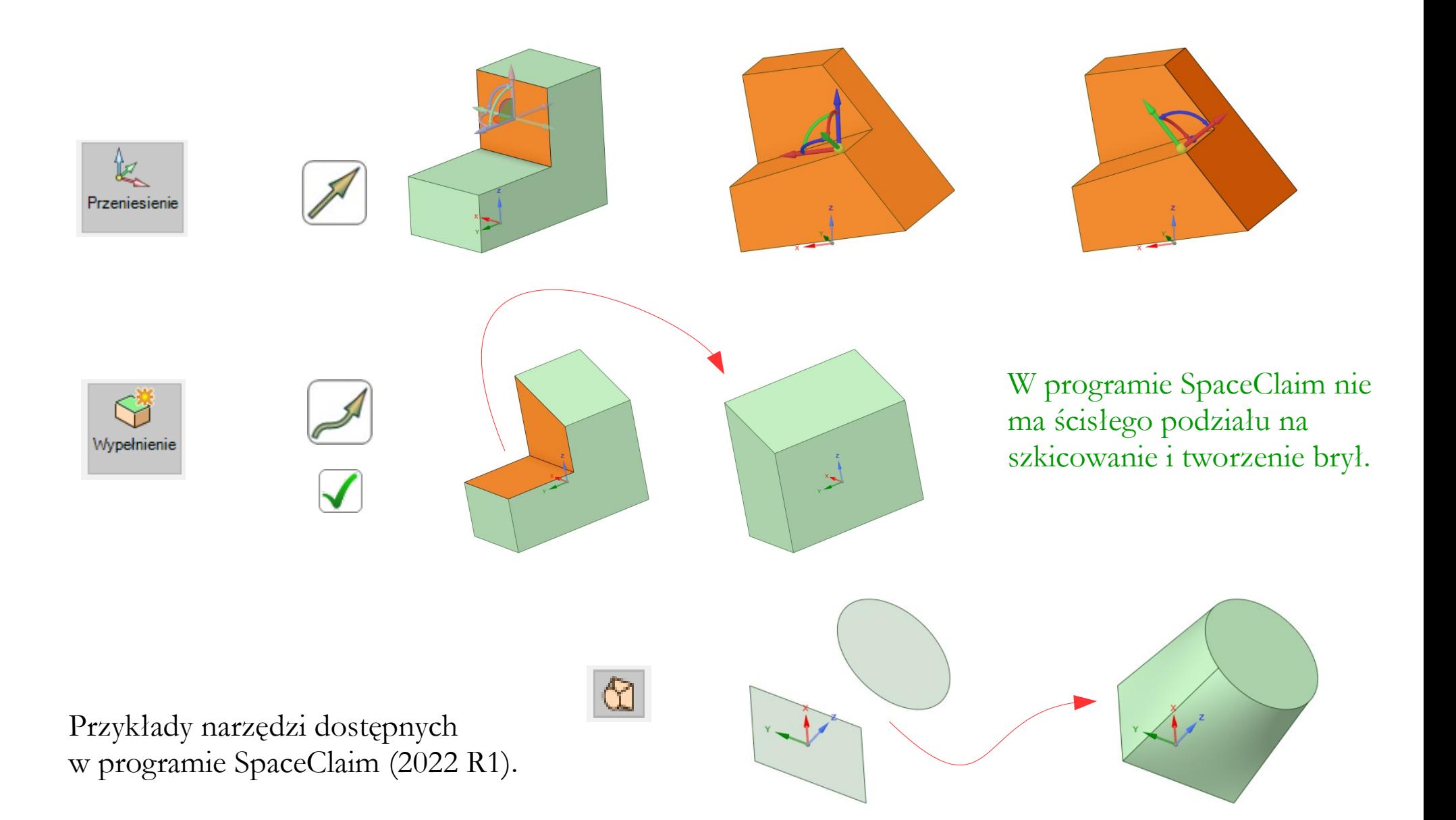

Strategia modelowania geometrii w pakiecie **OpenFOAM**:

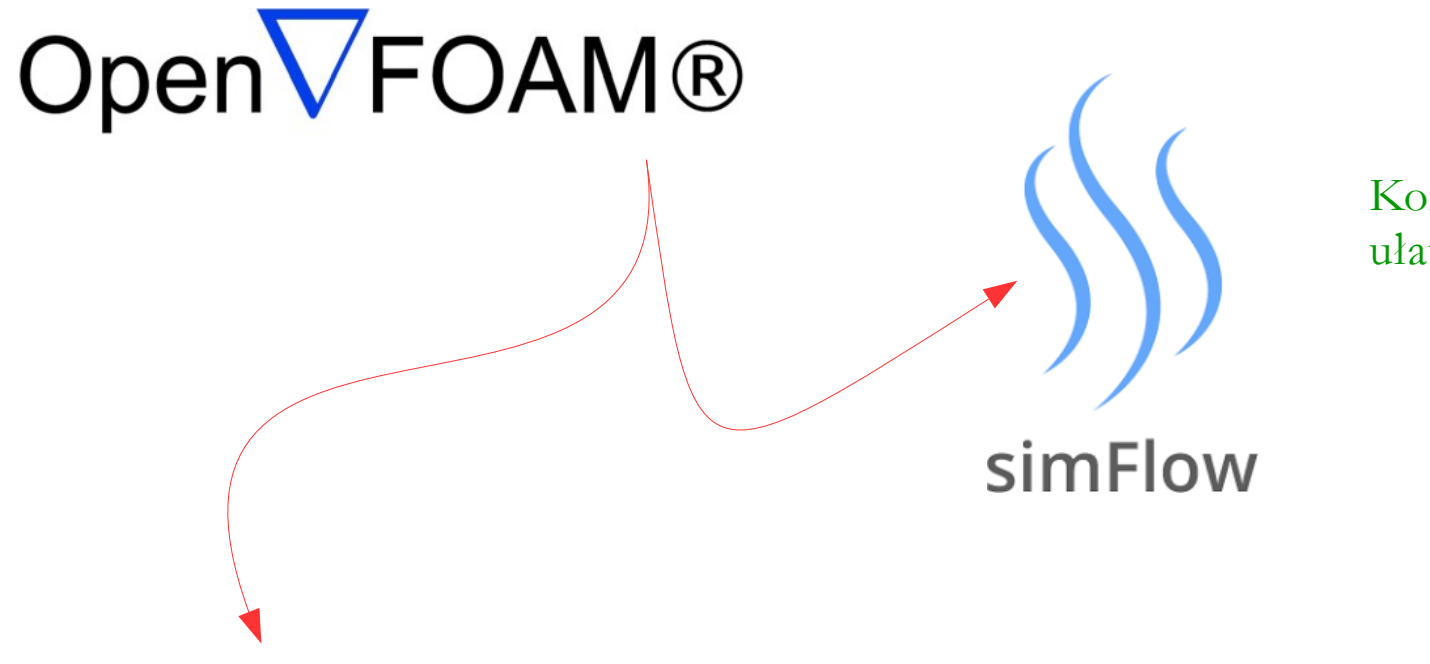

Korzystanie z nakładek ułatwiających pracę.

Bezpośrednia edycja plików tekstowych:

- definiowanie kształtów prostych,
- import plików zewnętrznych.

UWAGA: Opis pracy w OpenFOAM zawiera wiele elementów związanych z tworzeniem siatek, co wynika ze specyfiki tego pakietu.

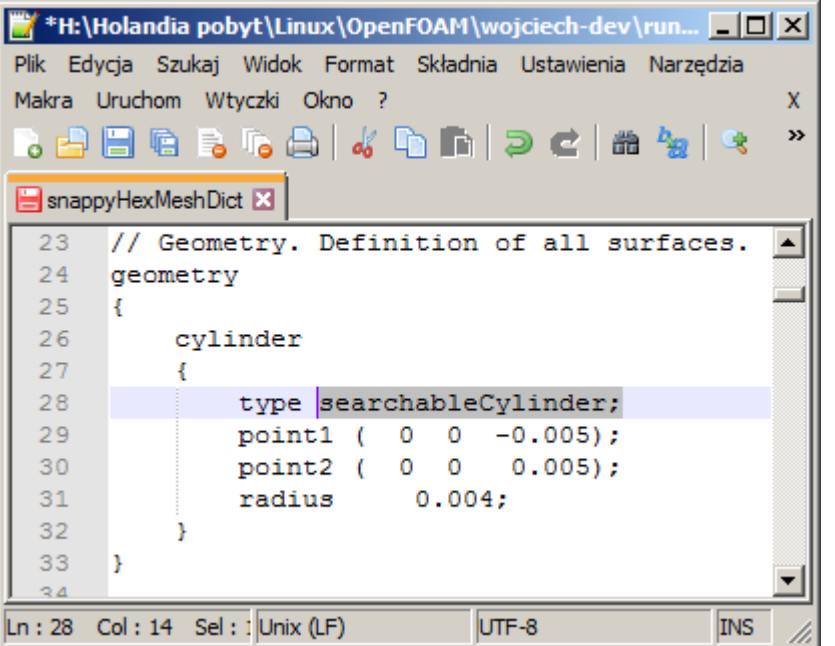

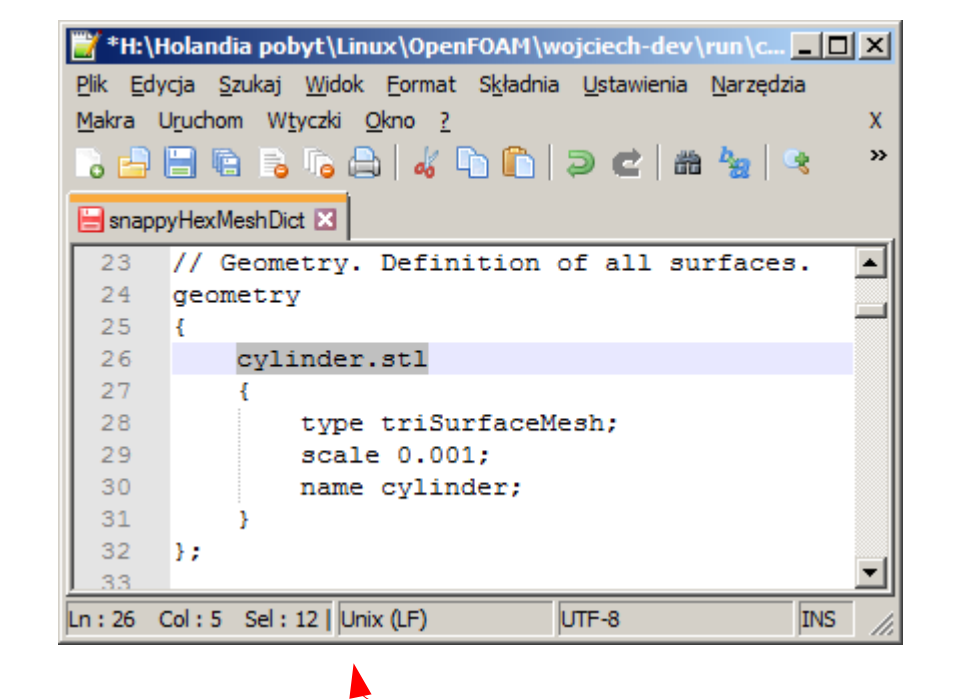

Przykład modelowania bryłowego (OpenFOAM, słownik "snappyHexMeshDict"):

point1 – początek osi cylindra point2 – koniec osi cylindra radius – promień cylindra

UWAGA: wcześniej pokazany był przykład, w którym cylinder definiowany był za pomocą zewnętrznego pliku \*.STL ASCII.

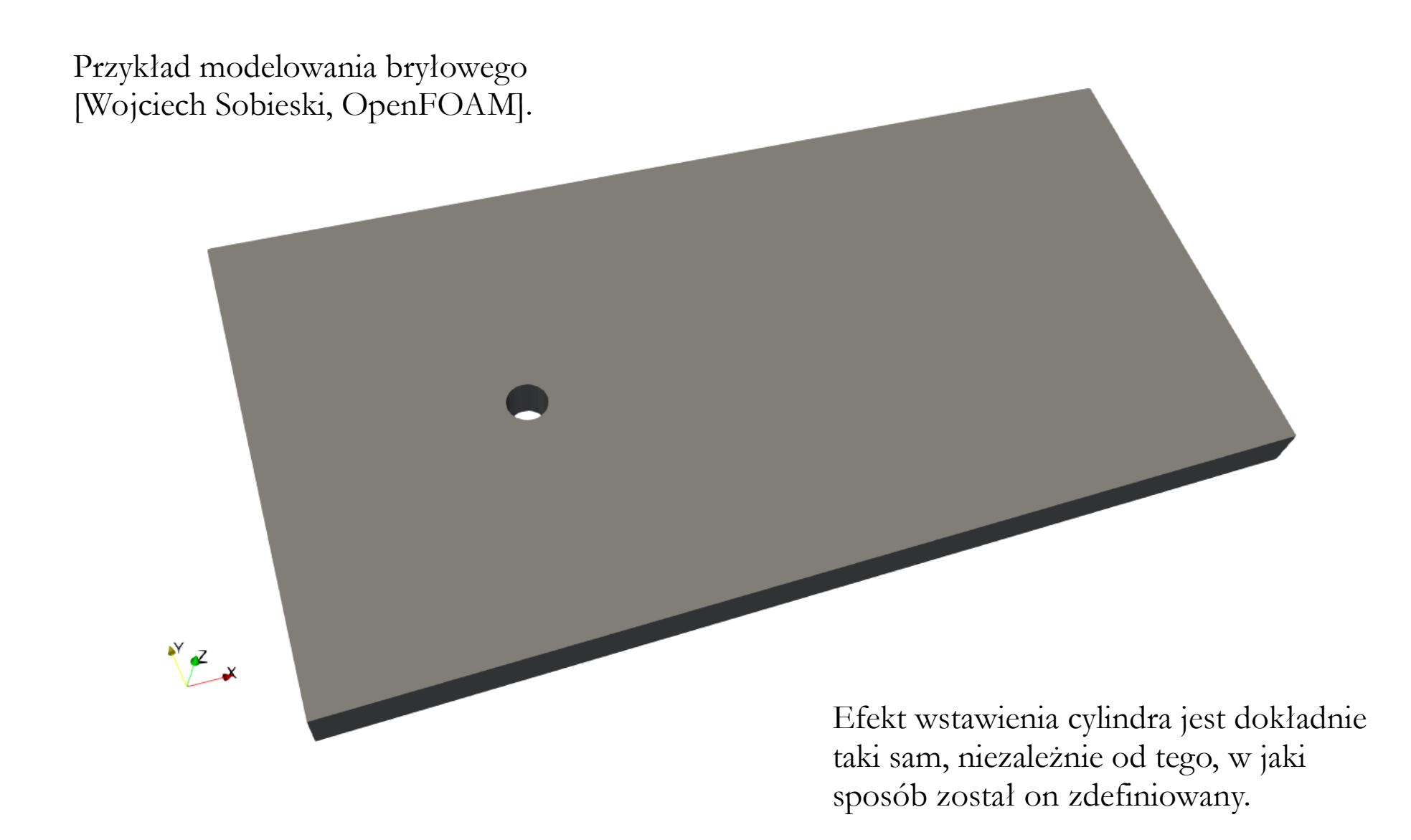

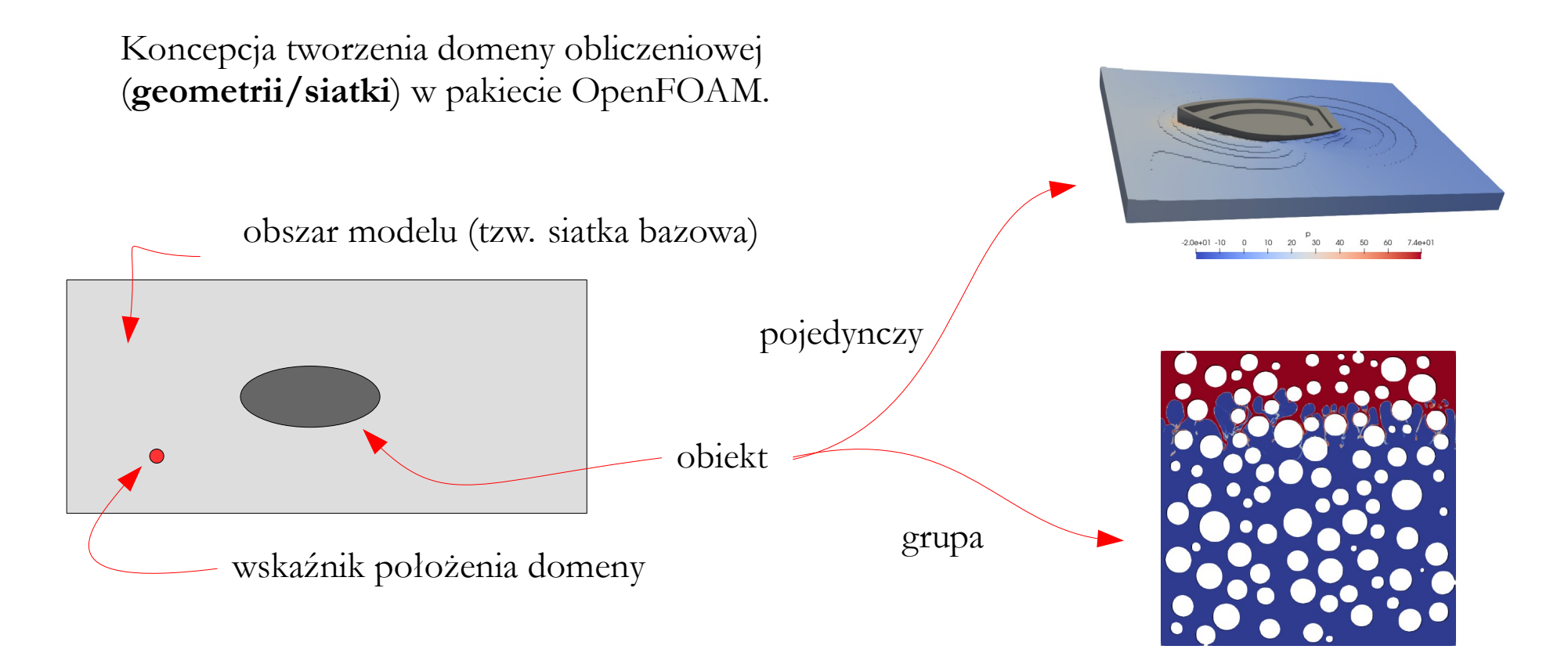

Koncepcja modelowania geometrii w pakiecie OpenFOAM:

- stworzenie obszaru modelu (siatki bazowej),
- dodanie geometrii obiektu (w dowolny sposób, np. z pliku \*.STL),
- wskazanie lokalizacji domeny obliczeniowej (wokół obiektu czy w jego wnętrzu).

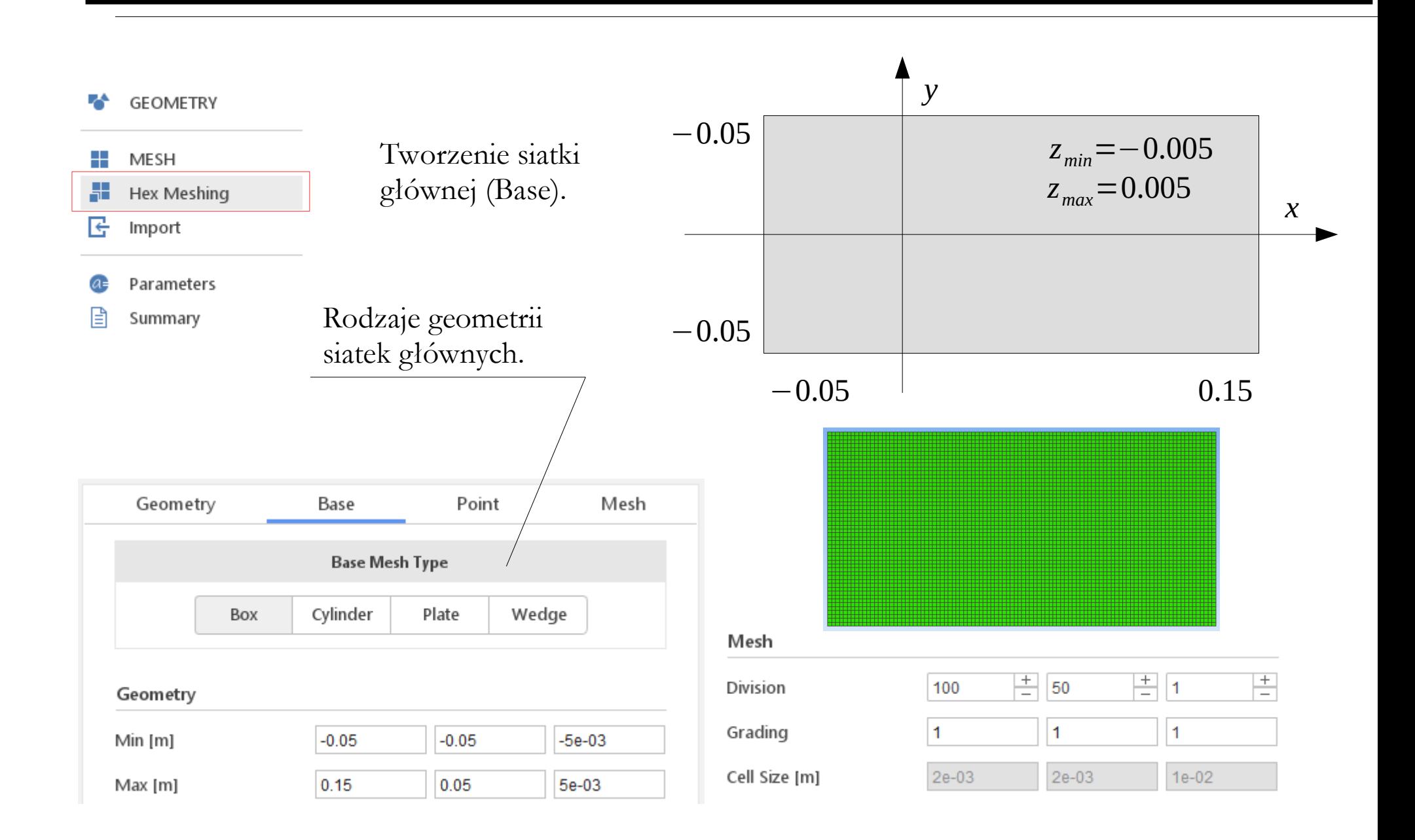

![](_page_59_Figure_1.jpeg)

![](_page_60_Figure_1.jpeg)

Tworzenie regionu, w którym siatka zostanie zagęszczona – obszar wokół przeszkody.

 $-0.05$  0.15

![](_page_60_Picture_63.jpeg)

![](_page_61_Figure_1.jpeg)

Tworzenie regionu, w którym siatka zostanie zagęszczona – obszar wirów von Karmana.

![](_page_61_Picture_64.jpeg)

![](_page_61_Figure_4.jpeg)

 $-0.05$  0.15

![](_page_62_Figure_1.jpeg)

![](_page_63_Figure_1.jpeg)

![](_page_64_Figure_1.jpeg)

![](_page_64_Figure_2.jpeg)

![](_page_64_Figure_3.jpeg)

![](_page_65_Figure_1.jpeg)

#### **Inne możliwości definiowania geometrii**

#### **Modelowanie geometrii w oparciu o równania analityczne**

Tworzenie geometrii bębna na podstawie skryptu w języku Python (przykład z kodu YADE).

![](_page_66_Picture_3.jpeg)

![](_page_66_Figure_4.jpeg)

**TNS** 

#### **Inne możliwości definiowania geometrii**

#### **Modelowanie geometrii w oparciu o równania analityczne**

```
write(tmp,fmt=f) 'd_',nx*ny*nz,'.in'
open(1,file=trim(tmp))
   do i = 1, nx
    do j = 1, ny
        do k = 1, nz
         lp = lp+1if (2 \times \text{int}(i/2)) == i) then !
            x = \overline{x \min-d/2.} + i*d + x \text{ imp} else
            x = x min-d/2.+i*d - x imp
            end if
      ...
```
![](_page_67_Figure_3.jpeg)

Przykład tworzenie regularnego złoża cząstek w oparciu o proste równania analityczne [Wojciech Sobieski, kod własny].

#### **Inne możliwości definiowania geometrii**

![](_page_68_Figure_1.jpeg)

 $-8.4e-03$ 

[Wojciech Sobieski, kod własny].

#### **Podsumowanie**

#### Zagadnienia:

Rodzaje geometrii/grafiki, liczba wymiarów geometrii, domeny symetryczne, domeny periodyczne, 2D vs. 3D, podstawowe elementy geometrii, geometria bryłowa i powierzchniowa, transformacja geometrii, formaty plików, przykłady konwersji formatów danych, strategie modelowania geometrii, praca w pakiecie ANSYS, praca w pakiecie OpenFOAM, inne możliwości definiowania geometrii.

![](_page_70_Picture_0.jpeg)

UNIVERSITY OF WARMIA AND MAZURY IN OLSZTYN The Faculty of Technical Sciences POLAND, 10-957 Olsztyn, M. Oczapowskiego 11 tel.: (48)(89) 5-23-32-40, fax: (48)(89) 5-23-32-55 URL:<http://www.uwm.edu.pl/edu/sobieski/> (in Polish)

![](_page_70_Picture_2.jpeg)

![](_page_70_Picture_3.jpeg)

# **Dziękuję za uwagę**

**Wojciech Sobieski**

Olsztyn, 2003-2024